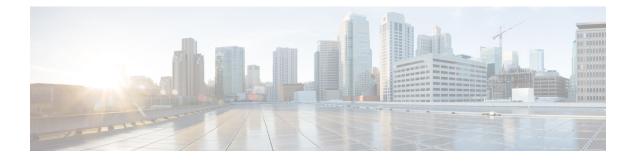

## **Service Profile**

- ACL IPv4, on page 1
- ACL IPv6, on page 3
- AppQoE, on page 5
- BGP Routing, on page 6
- BGP Routing, on page 13
- DHCP Server, on page 22
- EIGRP Routing, on page 23
- EIGRP Routing, on page 25
- OSPF Routing, on page 27
- OSPFv3 IPv4 Routing, on page 31
- OSPFv3 IPv6 Routing, on page 35
- Object Tracker, on page 38
- Object Tracker Group, on page 39
- Route Policy, on page 40
- Service VPN, on page 42
- Switch Port, on page 49
- Tracker, on page 52
- Tracker Group, on page 53
- Wireless LAN, on page 53

## **ACL IPv4**

- 1. In the Add Feature window, choose ACL IPv4 from the drop-down list.
- 2. Enter the **Feature Name** and the **Description** for the ACL feature.
- 3. Click Add ACL Sequence. The Add ACL Sequence window appears.
- 4. Enter the name in the ACL Sequence Name field.
- 5. Select the required condition from the **Condition** drop-down list.
- 6. Select the action types Accept or Reject from the Action Type drop-down list.
- 7. For the Accept action type, choose the accept condition from the Accept Condition drop-down list.
- 8. Click Save.

To copy, delete, or rename the ACL policy sequence rule, click ... next to the rule's name and select the desired option.

- **9.** If no packets match any of the ACL policy sequence rules, the default action is to drop the packets. To change the default action:
  - a. Click **Default Action** in the left pane.
  - **b.** Click the Pencil icon.
  - c. Change the default action to Accept.
  - d. Click Save.

### 10. Click Save ACL IPv4 Policy.

The following table describe the options for configuring the ACL IPv4 feature.

| Field             | Description                                                   |
|-------------------|---------------------------------------------------------------|
| ACL Sequence Name | Specifies the name of the ACL sequence.                       |
| Condition         | Specifies the ACL condition. The options are:                 |
|                   | • DSCP     • Packet Length                                    |
|                   | • PLP                                                         |
|                   | • Protocol                                                    |
|                   | Source Data Prefix                                            |
|                   | Source Port                                                   |
|                   | Destination Data Prefix                                       |
|                   | Destination Port                                              |
|                   | • TCP                                                         |
|                   | • Class                                                       |
|                   | • Peer                                                        |
| Action Type       | Specifies the action type. The options are: Accept or Reject. |

| Field            | Description                                           |  |
|------------------|-------------------------------------------------------|--|
| Accept Condition | Specifies the accept condition type. The options are: |  |
|                  | • Counter                                             |  |
|                  | • DSCP                                                |  |
|                  | • Log                                                 |  |
|                  | • Next Hop                                            |  |
|                  | • Mirror List                                         |  |
|                  | • Class                                               |  |
|                  | • Policer                                             |  |
|                  | • Policer                                             |  |

You can also configure ACL Policy features from Transport and Service Profile configuration groups.

You can select the specific ACL sequence in the ACL Policy window to edit, delete or add.

# ACL IPv6

Note

- 1. In the Add Feature window, choose ACL IPv6 from the drop-down list.
- 2. Enter the Feature Name and the Description for the ACL feature.
- 3. Click Add ACL Sequence. The Add ACL Sequence window appears.
- 4. Enter the name in the ACL Sequence Name field.
- 5. Select the required condition from the **Condition** drop-down list.
- 6. Select the action types Accept or Reject from the Action Type drop-down list.
- 7. For the Accept action type, choose the accept condition from the Accept Condition drop-down list.
- 8. Click Save.

To copy, delete, or rename the ACL policy sequence rule, click ... next to the rule's name and select the desired option.

- **9.** If no packets match any of the route policy sequence rules, the default action is to drop the packets. To change the default action:
  - a. Click Default Action in the left pane.
  - **b.** Click the Pencil icon.
  - c. Change the default action to Accept.
  - d. Click Save.
- 10. Click Save ACL IPv6 Policy.

| Field             | Description                                                   |
|-------------------|---------------------------------------------------------------|
| ACL Sequence Name | Specifies the name of the ACL sequence.                       |
| Condition         | Specifies the ACL condition. The options are:                 |
|                   | • Next Header                                                 |
|                   | Packet Length                                                 |
|                   | • PLP                                                         |
|                   | • Protocol                                                    |
|                   | Source Data Prefix                                            |
|                   | Source Port                                                   |
|                   | Destination Data Prefix                                       |
|                   | Destination Port                                              |
|                   | • TCP                                                         |
|                   | • Class                                                       |
|                   | • Traffic Class                                               |
| Action Type       | Specifies the action type. The options are: Accept or Reject. |
| Accept Condition  | Specifies the accept condition type. The options are:         |
|                   | • Counter                                                     |
|                   | • Log                                                         |
|                   | • Next Hop                                                    |
|                   | Traffic Class                                                 |
|                   | • Mirror List                                                 |
|                   | • Class                                                       |
|                   | • Policer                                                     |

The following table describe the options for configuring the ACL IPv6 feature.

You can select the specific ACL sequence in the ACL Policy window to edit, delete or add.

Note

You can also configure ACL Policy features from Transport and Service Profile configuration groups.

## ΑρρΟοΕ

Use the AppQoE feature to deploy and manage your SD-WAN network more efficiently by optimizing traffic based on sites and applications.

The following table describes the options for configuring the AppQoE feature.

## **Basic Configuration**

| Field                | Descript         | tion                                                                                                    |
|----------------------|------------------|----------------------------------------------------------------------------------------------------|
| Device AppQoE Role * | :                |                                                                                                    |
| Service Node         | Choose service r | the <b>Service Node</b> option if you want to configure the device as a node.                                                                                                    |
|                      | Note             | Service Node is the default option.                                                                                                    |
|                      |                  | Choose both the <b>Service Node</b> and <b>Forwarder</b> options if you want to configure the device as an integrated service node.                                                                     |
| Forwarder:           |                  | <b>Forwarder</b> if you want to configure the device as a forwarder. The er redirects traffic to other service nodes.                                                                                   |
|                      | Note             | From Cisco IOS XE Catalyst SD-WAN Release 17.14.1a, an AppQoE cluster can either operate on IPv4 protocol or IPv6 protocol in the control plane.                                                        |
|                      |                  | rwarder IP Address*: IP address of the device you've configured a forwarder.                                                                                                    |
|                      |                  | <b>pQoE Service VPN*</b> : Choose the service VPN attached to the erface of the forwarder.                                                                                                    |
|                      |                  | vice Node Group: Click Add Service Node Group and enter the lowing details for the service node group:                                                                                                  |
|                      |                  | • Group Name: Select the AppQoe group name.                                                                                                    |
|                      |                  | • Add Service Node: Click Add Service Node and enter the IP address of the service nodes to enable the service controllers to communicate with the service nodes.                                       |
|                      |                  | Click the + icon to add up to 32 service nodes for the group. The starting value for the service node is SNG-APPQOE, following which, you can provide a value in the range SNG-APPQOE1 to SNG-APPQOE31. |

## Advanced

| Field            | Description             |
|------------------|-------------------------|
| DRE Optimisation | Enable DRE optimisation |

| Field            | Description                                                                                                    |
|------------------|----------------------------------------------------------------------------------------------------|
| Resource Profile | Choose <b>Global</b> to choose a profile size from the options available in the drop-down list.<br>Choose <b>Default</b> to apply the default DRE profile size |
|                  | for the device.<br>Choose <b>Device Specific</b> to enter a value for the profile.                                                                             |

## **BGP Routing**

Use the Border Gateway Protocol (BGP) feature for service-side routing to provide reachability to networks at the local site.

### Table 1: Basic Configuration

| Field                    | Description                                                                                                    |
|--------------------------|----------------------------------------------------------------------------------------------------|
| AS Number                | Enter the local AS number.                                                                                                    |
| Router ID                | Enter the BGP router ID, in decimal four-part dotted notation.                                                                                                    |
| Propagate AS Path        | Enable this option to carry BGP AS path information into OMP.                                                                                                    |
| Propagate Community      | Enable this option to propagate BGP communities between Cisco Catalyst SD-WAN sites, across VPNs using OMP redistribution.                                               |
| External Routes Distance | Specify the BGP route administrative distance for routes learned from other sites in the overlay network.                                                                |
|                          | Range: 1 through 255                                                                                                    |
|                          | Default: 20                                                                                                    |
| Internal Routes Distance | Enter a value to apply as the BGP route administrative distance for routes coming from one AS into another.                                                              |
|                          | Range: 1 through 255                                                                                                    |
|                          | Default: 200                                                                                                    |
| Local Routes Distance    | Specify the BGP route administrative distance for routes within the local AS. By default, a route received locally from BGP is preferred over a route received from OMP. |
|                          | Range: 1 through 255                                                                                                    |
|                          | Default: 20                                                                                                    |

### Table 2: Unicast Address Family

| Field             | Description                                                                                                    |  |
|-------------------|----------------------------------------------------------------------------------------------------|--|
| IPv4 Settings     |                                                                                                    |  |
| Maximum Paths     | Specify the maximum number of parallel internal BGP paths that can be installed into a route table to enable internal BGP multipath load sharing.<br>Range: 0 to 32                                                                                         |  |
| Originate         | Enable this option to allow the default route to be artificially generated and injected into the BGP Route Information Base (RIB), regardless of whether it is present in the routing table. The newly injected default is advertised to all the BGP peers. |  |
| Redistribute      |                                                                                                    |  |
| Protocol*         | Choose the protocols from which to redistribute routes into BGP, for all BGP sessions. Options are <b>static</b> , <b>connected</b> , <b>ospf</b> , <b>omp</b> , <b>eigrp</b> , and <b>nat</b> .                                                            |  |
|                   | At a minimum, choose <b>omp</b> . By default, OMP routes are not redistributed into BGP.                                                                                                    |  |
| Route Policy      | Enter the name of the route policy to apply to redistributed routes.                                                                                                    |  |
|                   | Route policy is not supported in Cisco vManage Release 20.9.1.                                                                                                    |  |
| Network           |                                                                                                    |  |
| Network Prefix*   | Enter a network prefix to be advertised by BGP. The network prefix is composed of the IPv4 subnet and the mask. For example, 192.0.2.0 and 255.255.255.0.                                                                                                   |  |
| Aggregate Address |                                                                                                    |  |
| Aggregate Prefix* | Enter the prefix of the addresses to aggregate for all BGP sessions. The aggregate prefix is composed of the IPv4 subnet and the mask. For example, 192.0.2.0 and 255.255.255.0.                                                                            |  |
| AS Set Path       | Enable this option to generate set path information for the aggregated prefixes.                                                                                                    |  |
| Summary Only      | Enable this option to filter out more specific routes from BGP updates.                                                                                                    |  |
| Table Map         | 1                                                                                                    |  |
| Policy Name       | Enter the route map that controls the downloading of routes.                                                                                                    |  |
|                   | Route policy is not supported in Cisco vManage Release 20.9.1.                                                                                                    |  |

| Field             | Description                                                                                                    |
|-------------------|----------------------------------------------------------------------------------------------------|
| Filter            | When you enable this option, the route map specified in the <b>Policy Name</b> field controls whether a BGP route is to be downloaded to the Route Information Base (RIB). A BGP route is not downloaded to the RIB if it is denied by the route map.                                              |
|                   | When you disable this option, the route map specified in the <b>Policy Name</b> field is used to set certain properties, such as the traffic index, of the routes for installation into the RIB. The route is always downloaded, regardless of whether it is permitted or denied by the route map. |
| IPv6 Settings     |                                                                                                    |
| Maximum Paths     | Specify the maximum number of parallel internal BGP paths that can be installed into a route table to enable internal BGP multipath load sharing.                                                                                                    |
|                   | Range: 0 to 32                                                                                                    |
| Originate         | Enable this option to allow the default route to be artificially generated and injected into the BGP RIB, regardless of whether it is present in the routing table. The newly injected default is advertised to all the BGP peers.                                                                 |
| Redistribute      | · · ·                                                                                                    |
| Protocol*         | Choose the protocols from which to redistribute routes into BGP, for all BGP sessions. Options are <b>static</b> , <b>connected</b> , <b>ospf</b> , <b>omp</b> , and <b>eigrp</b> .                                                                                                    |
|                   | At a minimum, choose <b>omp</b> . By default, OMP routes are not redistributed into BGP.                                                                                                    |
| Route Policy      | Enter the name of the route policy to apply to redistributed routes.                                                                                                    |
|                   | Route policy is not supported in Cisco vManage Release 20.9.1.                                                                                                    |
| Network           |                                                                                                    |
| Network Prefix*   | Enter a network prefix to be advertised by BGP. The IPv6 network prefix is composed of the IPv6 address and the prefix length (1-128). For example, the IPv6 subnet is 2001:DB8:0000:0000:: and the prefix length is 64.                                                                           |
| Aggregate Address |                                                                                                    |
| Aggregate Prefix* | Enter the prefix of the addresses to aggregate for all BGP sessions. The IPv6 aggregate prefix is composed of the IPv6 address and the prefix length (1-128). For example, the IPv6 subnet is 2001:DB8:0000:0000:: and the prefix length is 64.                                                    |
| AS Set Path       | Enable this option to generate set path information for the aggregated prefixes.                                                                                                    |
| Summary Only      | Enable this option to filter out more specific routes from BGP updates.                                                                                                    |
| Table Map         | I                                                                                                    |

| Field        | Description                                                                                                    |
|--------------|----------------------------------------------------------------------------------------------------|
| Policy Name* | Enter the route map that controls the downloading of routes.                                                                                                    |
|              | Route policy is not supported in Cisco vManage Release 20.9.1.                                                                                                    |
| Filter       | When you enable this option, the route map specified in the <b>Policy Name</b> field controls whether a BGP route is to be downloaded to the Route Information Base (RIB). A BGP route is not downloaded to the RIB if it is denied by the route map.                                              |
|              | When you disable this option, the route map specified in the <b>Policy Name</b> field is used to set certain properties, such as the traffic index, of the routes for installation into the RIB. The route is always downloaded, regardless of whether it is permitted or denied by the route map. |

#### Table 3: Neighbor

| Field                   | Description                                                                                                    |
|-------------------------|----------------------------------------------------------------------------------------------------|
| IPv4 Settings           |                                                                                                    |
| Address*                | Specify the IP address of the BGP neighbor.                                                                                                    |
| Description             | Enter a description of the BGP neighbor.                                                                                                    |
| Remote AS*              | Enter the AS number of the remote BGP peer.                                                                                                    |
| Interface Name          | Enter the interface name. This interface is used as the source of the TCP session when establishing neighborship. We recommend that you use a loopback interface.                                                     |
| Allowas in Number       | Enter the number of times to allow the advertisement of the autonomous system number (ASN) of a provider edge (PE) device. The range is 1 to 10. If no number is specified, the default value of three times is used. |
| AS Override             | Enable this option to replace the AS number of the originating router with the AS number of the sending BGP router.                                                                                                   |
| Shutdown                | Disable this option to enable BGP for the VPN.                                                                                                    |
| Advanced Options        | 1                                                                                                    |
| Next-Hop Self           | Enable this option to configure the router to be the next hop for routes advertised to the BGP neighbor.                                                                                                    |
| Send Community          | Enable this option to send the BGP community attribute of the local router to the BGP neighbor.                                                                                                    |
| Send Extended Community | Enable this option to send the BGP extended community attribute of the local router to the BGP neighbor.                                                                                                    |

| Field                      | Description                                                                                                    |
|----------------------------|----------------------------------------------------------------------------------------------------|
| EBGP Multihop              | Set the time to live (TTL) for BGP connections to external peers.<br>Range: 1 to 255<br>Default: 1                                                                                                    |
| Password                   | Enter a password to use to generate an MD5 message digest. Configuring the password enables MD5 authentication on the TCP connection with the BGP peer. The password is case-sensitive and can be up to 25 characters long. It can contain any alphanumeric characters, including spaces. The first character cannot be a number. |
| Keepalive Time (seconds)   | Specify the frequency at which keepalive messages are advertised to a BGP peer. These messages indicate to the peer that the local router is still active and should be considered to be available. Specify the keepalive time for the neighbor, to override the global keepalive time.                                           |
|                            | Range: 0 through 65535 seconds                                                                                                    |
|                            | Default: 60 seconds (one-third the hold-time value)                                                                                                    |
| Hold Time (seconds)        | Specify the interval after not receiving a keepalive message that the local BGP session considers its peer to be unavailable. The local router then terminates the BGP session to that peer. Specify the hold time for the neighbor, to override the global hold time.                                                            |
|                            | Range: 0 through 65535 seconds                                                                                                    |
|                            | Default: 180 seconds (three times the keepalive time)                                                                                                    |
| Send Label                 | Enable this option to allow the routers advertise to each other so that they can send MPLS labels with the routes. If the routers successfully negotiate their ability to send MPLS labels, the routers add MPLS labels to all the outgoing BGP updates.                                                                          |
| Add Neighbor Address Famil | y J                                                                                                    |
| Family Type*               | Choose the BGP IPv4 unicast address family.                                                                                                    |
| In Route Policy            | Specify the name of a route policy to apply to prefixes received from the neighbor.                                                                                                    |
|                            | Route policy is not supported in Cisco vManage Release 20.9.1.                                                                                                    |
| Out Route Policy           | Specify the name of a route policy to apply to prefixes sent to the neighbor.                                                                                                    |
|                            | Route policy is not supported in Cisco vManage Release 20.9.1.                                                                                                    |

| Field                           | Description                                                                                                    |
|---------------------------------|----------------------------------------------------------------------------------------------------|
| Maximum Prefix Reach<br>Policy* | Choose one of the following options:                                                                                                    |
|                                 | • <b>Policy Off</b> : Policy is off.                                                                                                    |
|                                 | • <b>Policy On - Restart</b> : Configure the time interval at which a peering session is re-established by a device when the number of prefixes that have been received from a peer has exceeded the maximum prefix limit. |
|                                 | When you choose this option, the following fields appear:                                                                                                    |
|                                 | • Maximum Number of Prefixes*: Enter the maximum prefix limit.                                                                                                    |
|                                 | Range: 1 to 4294967295                                                                                                    |
|                                 | • Threshold (percentage): Enter the threshold value:                                                                                                    |
|                                 | Range: 1 to 100                                                                                                    |
|                                 | Default: 75                                                                                                    |
|                                 | • Restart Interval (minutes)*: Enter the time interval.                                                                                                    |
|                                 | Range: 1 to 65535 minutes                                                                                                    |
|                                 | • <b>Policy On - Warning message</b> : Configure the device to disable the restart capability to allow you to adjust a peer that is sending too many prefixes.                                                             |
|                                 | • <b>Policy On - Disable Peer Neighbor</b> : When the device receives too many prefixes from a peer, and the maximum prefix limit is exceeded, the peering session is disabled or brought down.                            |
| IPv6 Settings                   |                                                                                                    |
| Address*                        | Specify the IP address of the BGP neighbor.                                                                                                    |
| Description                     | Enter a description of the BGP neighbor.                                                                                                    |
| Remote AS*                      | Enter the AS number of the remote BGP peer.                                                                                                    |
| Interface Name                  | Enter the interface name. This interface is used as the source of the TCP session when establishing neighborship. We recommend that you use a loopback interface.                                                          |
| Allowas in Number               | Enter the number of times to allow the advertisement of the autonomous system number (ASN) of a provider edge (PE) device. The range is 1 to 10. If no number is specified, the default value of three times is used.      |
| AS Override                     | Enable this option to replace the AS number of the originating router with the AS number of the sending BGP router.                                                                                                    |
| Shutdown                        | Disable this option to enable BGP for the VPN.                                                                                                    |

| Field                     | Description                                                                                                    |
|---------------------------|----------------------------------------------------------------------------------------------------|
| Advanced Options          |                                                                                                    |
| Next-Hop Self             | Enable this option to configure the router to be the next hop for routes advertised to the BGP neighbor.                                                                                                    |
| Send Community            | Enable this option to send the BGP community attribute of the local router to the BGP neighbor.                                                                                                    |
| Send Extended Community   | Enable this option to send the BGP extended community attribute of the local router to the BGP neighbor.                                                                                                    |
| EBGP Multihop             | Set the time to live (TTL) for BGP connections to external peers.<br>Range: 1 to 255<br>Default: 1                                                                                                    |
| Password                  | Enter a password to use to generate an MD5 message digest. Configuring the password enables MD5 authentication on the TCP connection with the BGP peer. The password is case-sensitive and can be up to 25 characters long. It can contain any alphanumeric characters, including spaces. The first character cannot be a number. |
| Keepalive Time (seconds)  | Specify the frequency at which keepalive messages are advertised to a BGP peer. These messages indicate to the peer that the local router is still active and should be considered to be available. Specify the keepalive time for the neighbor, to override the global keepalive time.<br>Range: 0 through 65535 seconds         |
|                           | Default: 60 seconds (one-third the hold-time value)                                                                                                    |
| Hold Time (seconds)       | Specify the interval after not receiving a keepalive message that the local BGP session considers its peer to be unavailable. The local router then terminates the BGP session to that peer. Specify the hold time for the neighbor, to override the global hold time.                                                            |
|                           | Range: 0 through 65535 seconds                                                                                                    |
|                           | Default: 180 seconds (three times the keepalive time)                                                                                                    |
| Add IPv6 Neighbor Address | Family                                                                                                    |
| Family Type*              | Choose the BGP IPv6 unicast address family.                                                                                                    |
| In Route Policy           | Specify the name of a route policy to apply to prefixes received from the neighbor.                                                                                                    |
|                           | Route policy is not supported in Cisco vManage Release 20.9.1.                                                                                                    |
| Out Route Policy          | Specify the name of a route policy to apply to prefixes sent to the neighbor.                                                                                                    |
|                           | Route policy is not supported in Cisco vManage Release 20.9.1.                                                                                                    |

| Field                           | Description                                                                                                    |
|---------------------------------|----------------------------------------------------------------------------------------------------|
| Maximum Prefix Reach<br>Policy* | Choose one of the following options:                                                                                                    |
|                                 | • <b>Policy Off</b> : Policy is off.                                                                                                    |
|                                 | • <b>Policy On - Restart</b> : Configure the time interval at which a peering session is re-established by a device when the number of prefixes that have been received from a peer has exceeded the maximum prefix limit. |
|                                 | When you choose this option, the following fields appear:                                                                                                    |
|                                 | • <b>Maximum Number of Prefixes*</b> : Enter the maximum prefix limit.                                                                                                    |
|                                 | Range: 1 to 4294967295                                                                                                    |
|                                 | • Threshold (percentage): Enter the threshold value:                                                                                                    |
|                                 | Range: 1 to 100                                                                                                    |
|                                 | Default: 75                                                                                                    |
|                                 | • Restart Interval (minutes)*: Enter the time interval.                                                                                                    |
|                                 | Range: 1 to 65535 minutes                                                                                                    |
|                                 | • <b>Policy On - Warning message</b> : Configure the device to disable the restart capability to allow you to adjust a peer that is sending too many prefixes.                                                             |
|                                 | • <b>Policy On - Disable Peer Neighbor</b> : When the device receives too many prefixes from a peer, and the maximum prefix limit is exceeded the peering session is disabled or brought down.                             |

## **BGP** Routing

This feature helps you configure the Border Gateway Protocol (BGP) routing in VPN 0 or the WAN VPN.

For each parameter of the feature that has a default value, the scope is set to Default (indicated by a check mark), and the default setting or value is shown. To change the default or to enter a value, click the scope drop-down to the left of the parameter field and choose one of the following:

## **Basic Configuration**

| Field             | Description                                                    |
|-------------------|----------------------------------------------------------------|
| AS Number         | Enter the local AS number.                                     |
| Router ID         | Enter the BGP router ID, in decimal four-part dotted notation. |
| Propagate AS Path | Enable this option to carry BGP AS path information into OMP.  |

| Field                    | Description                                                                                                    |
|--------------------------|----------------------------------------------------------------------------------------------------|
| Propagate Community      | Enable this option to propagate BGP communities between Cisco Catalyst SD-WAN sites, across VPNs using OMP redistribution.                                               |
| External Routes Distance | Specify the BGP route administrative distance for routes learned from other sites in the overlay network.                                                                |
|                          | Range: 1 through 255<br>Default: 20                                                                                                    |
| Internal Routes Distance | Enter a value to apply as the BGP route administrative distance for routes coming from one AS into another.                                                              |
|                          | Range: 1 through 255                                                                                                    |
|                          | Default: 200                                                                                                    |
| Local Routes Distance    | Specify the BGP route administrative distance for routes within the local AS. By default, a route received locally from BGP is preferred over a route received from OMP. |
|                          | Range: 1 through 255                                                                                                    |
|                          | Default: 20                                                                                                    |

## **Unicast Address Family**

| Field         | Description                                                                                                    |
|---------------|----------------------------------------------------------------------------------------------------|
| IPv4 Settings |                                                                                                    |
| Maximum Paths | Specify the maximum number of parallel internal BGP paths that can be installed into a route table to enable internal BGP multipath load sharing.<br>Range: 0 to 32                                                                                         |
| Originate     | Enable this option to allow the default route to be artificially generated and injected into the BGP Route Information Base (RIB), regardless of whether it is present in the routing table. The newly injected default is advertised to all the BGP peers. |
| Redistribute  |                                                                                                    |
| Protocol*     | Choose the protocols from which to redistribute routes into BGP, for all BGP sessions. Options are <b>static</b> , <b>connected</b> , <b>ospf</b> , <b>omp</b> , <b>eigrp</b> , and <b>nat</b> .                                                            |
|               | At a minimum, choose <b>connected</b> , and then under <b>Route Policy</b> , specify a route policy that has BGP advertise the loopback interface address to its neighbors.                                                                                 |
|               | Route policy is not supported in Cisco vManage Release 20.9.1.                                                                                                    |
| Route Policy  | Enter the name of the route policy to apply to redistributed routes.                                                                                                    |
|               | Route policy is not supported in Cisco vManage Release 20.9.1.                                                                                                    |

| Field             | Description                                                                                                    |
|-------------------|----------------------------------------------------------------------------------------------------|
| Network           |                                                                                                    |
| Network Prefix*   | Enter a network prefix to be advertised by BGP. The network prefix is composed of the IPv4 subnet and the mask. For example, 192.0.2.0 and 255.255.255.0.                                                                                                    |
| Aggregate Address |                                                                                                    |
| Aggregate Prefix* | Enter the prefix of the addresses to aggregate for all BGP sessions. The aggregate prefix is composed of the IPv4 subnet and the mask. For example, 192.0.2.0 and 255.255.255.0.                                                                                                    |
| AS Set Path       | Enable this option to generate set path information for the aggregated prefixes.                                                                                                    |
| Summary Only      | Enable this option to filter out more specific routes from BGP updates.                                                                                                    |
| Table Map         |                                                                                                    |
| Policy Name       | Enter the route map that controls the downloading of routes.                                                                                                    |
|                   | Route policy is not supported in Cisco vManage Release 20.9.1.                                                                                                    |
| Filter            | When you enable this option, the route map specified in the <b>Policy Name</b> field controls whether a BGP route is to be downloaded to the Route Information Base (RIB). A BGP route is not downloaded to the RIB if it is denied by the route map.                                              |
|                   | When you disable this option, the route map specified in the <b>Policy Name</b> field is used to set certain properties, such as the traffic index, of the routes for installation into the RIB. The route is always downloaded, regardless of whether it is permitted or denied by the route map. |
| IPv6 Settings     |                                                                                                    |
| Maximum Paths     | Specify the maximum number of parallel internal BGP paths that can be installed into a route table to enable internal BGP multipath load sharing.                                                                                                    |
|                   | Range: 0 to 32                                                                                                    |
| Originate         | Enable this option to allow the default route to be artificially generated and injected into the BGP Route Information Base (RIB), regardless of whether it is present in the routing table. The newly injected default is advertised to all the BGP peers.                                        |
| Redistribute      |                                                                                                    |
| Protocol*         | Choose the protocols from which to redistribute routes into BGP, for all BGP sessions. Options are <b>static</b> , <b>connected</b> , <b>ospf</b> , <b>omp</b> , and <b>eigrp</b> .                                                                                                    |
|                   | At a minimum, choose <b>connected</b> , and then under <b>Route Policy</b> , specify a route policy that has BGP advertise the loopback interface address to its neighbors.                                                                                                    |
|                   | Route policy is not supported in Cisco vManage Release 20.9.1.                                                                                                    |

| Field             | Description                                                                                                    |
|-------------------|----------------------------------------------------------------------------------------------------|
| Route Policy      | Enter the name of the route policy to apply to redistributed routes.                                                                                                    |
|                   | Route policy is not supported in Cisco vManage Release 20.9.1.                                                                                                    |
| Network           |                                                                                                    |
| Network Prefix*   | Enter a network prefix to be advertised by BGP. The IPv6 network prefix is composed of the IPv6 address and the prefix length (1-128). For example, the IPv6 subnet is 2001:DB8:0000:0000:: and the prefix length is 64.                                                                           |
| Aggregate Address |                                                                                                    |
| Aggregate Prefix* | Enter the prefix of the addresses to aggregate for all BGP sessions. The IPv6 aggregate prefix is composed of the IPv6 address and the prefix length (1-128). For example, the IPv6 subnet is 2001:DB8:0000:0000:: and the prefix length is 64.                                                    |
| AS Set Path       | Enable this option to generate set path information for the aggregated prefixes.                                                                                                    |
| Summary Only      | Enable this option to filter out more specific routes from BGP updates.                                                                                                    |
| Table Map         | 1                                                                                                    |
| Policy Name       | Enter the route map that controls the downloading of routes.                                                                                                    |
|                   | Route policy is not supported in Cisco vManage Release 20.9.1.                                                                                                    |
| Filter            | When you enable this option, the route map specified in the <b>Policy Name</b> field controls whether a BGP route is to be downloaded to the Route Information Base (RIB). A BGP route is not downloaded to the RIB if it is denied by the route map.                                              |
|                   | When you disable this option, the route map specified in the <b>Policy Name</b> field is used to set certain properties, such as the traffic index, of the routes for installation into the RIB. The route is always downloaded, regardless of whether it is permitted or denied by the route map. |

## **MPLS** Interface

| Field           | Description                          |
|-----------------|--------------------------------------|
| Interface Name* | Enter a name for the MPLS interface. |

## Neighbor

| Field         | Description                                 |
|---------------|---------------------------------------------|
| IPv4 Settings |                                             |
| Address*      | Specify the IP address of the BGP neighbor. |

| Field                    | Description                                                                                                    |
|--------------------------|----------------------------------------------------------------------------------------------------|
| Description              | Enter a description of the BGP neighbor.                                                                                                    |
| Remote AS*               | Enter the AS number of the remote BGP peer.                                                                                                    |
| Interface Name           | Enter the interface name. This interface is used as the source of the TCP session when establishing neighborship. We recommend that you use a loopback interface.                                                                                                    |
| Allows in Number         | Enter the number of times to allow the advertisement of the autonomous system number (ASN) of a provider edge (PE) device. The range is 1 to 10. If no number is specified, the default value of three times is used.                                                                                                    |
| AS Override              | Enable this option to replace the AS number of the originating router with the AS number of the sending BGP router.                                                                                                    |
| Shutdown                 | Disable this option to enable BGP for the VPN.                                                                                                    |
| Advanced Options         |                                                                                                    |
| Next-Hop Self            | Enable this option to configure the router to be the next hop for routes advertised to the BGP neighbor.                                                                                                    |
| Send Community           | Enable this option to send the BGP community attribute of the local router to the BGP neighbor.                                                                                                    |
| Send Extended Community  | Enable this option to send the BGP extended community attribute of the local router to the BGP neighbor.                                                                                                    |
| EBGP Multihop            | Set the time to live (TTL) for BGP connections to external peers.                                                                                                    |
|                          | Range: 1 to 255                                                                                                    |
|                          | Default: 1                                                                                                    |
| Password                 | Enter a password to use to generate an MD5 message digest. Configuring the password enables MD5 authentication on the TCP connection with the BGP peer. The password is case-sensitive and can be up to 25 characters long. It can contain any alphanumeric characters, including spaces. The first character cannot be a number. |
| Keepalive Time (seconds) | Specify the frequency at which keepalive messages are advertised to a BGP peer. These messages indicate to the peer that the local router is still active and should be considered to be available. Specify the keepalive time for the neighbor, to override the global keepalive time.                                           |
|                          | Range: 0 through 65535 seconds                                                                                                    |
|                          | Default: 60 seconds (one-third the hold-time value)                                                                                                    |

| Field                   | Description                                                                                                    |
|-------------------------|----------------------------------------------------------------------------------------------------|
| Hold Time (seconds)     | Specify the interval after not receiving a keepalive message that the local BGP session considers its peer to be unavailable. The local router then terminates the BGP session to that peer. Specify the hold time for the neighbor, to override the global hold time. |
|                         | Range: 0 through 65535 seconds                                                                                                    |
|                         | Default: 180 seconds (three times the keepalive time)                                                                                                    |
| Send Label              | Enable this option to allow the routers advertise to each other so that they can send MPLS labels with the routes. If the routers successfully negotiate their ability to send MPLS labels, the routers add MPLS labels to all the outgoing BGP updates.               |
| Add Neighbor Address Fa | amily                                                                                                    |
| Family Type*            | Choose the BGP IPv4 unicast address family.                                                                                                    |
| In Route Policy         | Specify the name of a route policy to apply to prefixes received from the neighbor.                                                                                                    |
|                         | Route policy is not supported in Cisco vManage Release 20.9.1.                                                                                                    |
| Out Route Policy        | Specify the name of a route policy to apply to prefixes sent to the neighbor.                                                                                                    |
|                         | Route policy is not supported in Cisco vManage Release 20.9.1.                                                                                                    |

| Field                           | Description                                                                                                    |
|---------------------------------|----------------------------------------------------------------------------------------------------|
| Maximum Prefix Reach<br>Policy* | Choose one of the following options:                                                                                                    |
|                                 | • <b>Policy Off</b> : Policy is off.                                                                                                    |
|                                 | • <b>Policy On - Restart</b> : Configure the time interval at which a peering session is re-established by a device when the number of prefixes that have been received from a peer has exceeded the maximum prefix limit. |
|                                 | When you choose this option, the following fields appear:                                                                                                    |
|                                 | • Maximum Number of Prefixes*: Enter the maximum prefix limit.                                                                                                    |
|                                 | Range: 1 to 4294967295                                                                                                    |
|                                 | • Threshold (percentage): Enter the threshold value:                                                                                                    |
|                                 | Range: 1 to 100                                                                                                    |
|                                 | Default: 75                                                                                                    |
|                                 | • Restart Interval (minutes)*: Enter the time interval.                                                                                                    |
|                                 | Range: 1 to 65535 minutes                                                                                                    |
|                                 | • <b>Policy On - Warning message</b> : Configure the device to disable the restart capability to allow you to adjust a peer that is sending too many prefixes.                                                             |
|                                 | • <b>Policy On - Disable Peer Neighbor</b> : When the device receives too many prefixes from a peer, and the maximum prefix limit is exceeded, the peering session is disabled or brought down.                            |
| IPv6 Settings                   |                                                                                                    |
| Address*                        | Specify the IP address of the BGP neighbor.                                                                                                    |
| Description                     | Enter a description of the BGP neighbor.                                                                                                    |
| Remote AS*                      | Enter the AS number of the remote BGP peer.                                                                                                    |
| Interface Name                  | Enter the interface name. This interface is used as the source of the TCP session when establishing neighborship. We recommend that you use a loopback interface.                                                          |
| Allowas in Number               | Enter the number of times to allow the advertisement of the autonomous system number (ASN) of a provider edge (PE) device. The range is 1 to 10. If no number is specified, the default value of three times is used.      |
| AS Override                     | Enable this option to replace the AS number of the originating router with the AS number of the sending BGP router.                                                                                                    |
| Shutdown                        | Disable this option to enable BGP for the VPN.                                                                                                    |

| Field                     | Description                                                                                                    |
|---------------------------|----------------------------------------------------------------------------------------------------|
| Advanced Options          |                                                                                                    |
| Next-Hop Self             | Enable this option to configure the router to be the next hop for routes advertised to the BGP neighbor.                                                                                                    |
| Send Community            | Enable this option to send the BGP community attribute of the local router to the BGP neighbor.                                                                                                    |
| Send Extended Community   | Enable this option to send the BGP extended community attribute of the local router to the BGP neighbor.                                                                                                    |
| EBGP Multihop             | Set the time to live (TTL) for BGP connections to external peers.<br>Range: 1 to 255<br>Default: 1                                                                                                    |
| Password                  | Enter a password to use to generate an MD5 message digest. Configuring the password enables MD5 authentication on the TCP connection with the BGP peer. The password is case-sensitive and can be up to 25 characters long. It can contain any alphanumeric characters, including spaces. The first character cannot be a number. |
| Keepalive Time (seconds)  | Specify the frequency at which keepalive messages are advertised to a BGP peer. These messages indicate to the peer that the local router is still active and should be considered to be available. Specify the keepalive time for the neighbor, to override the global keepalive time.<br>Range: 0 through 65535 seconds         |
|                           | Default: 60 seconds (one-third the hold-time value)                                                                                                    |
| Hold Time (seconds)       | Specify the interval after not receiving a keepalive message that the local BGP session considers its peer to be unavailable. The local router then terminates the BGP session to that peer. Specify the hold time for the neighbor, to override the global hold time.                                                            |
|                           | Range: 0 through 65535 seconds                                                                                                    |
|                           | Default: 180 seconds (three times the keepalive time)                                                                                                    |
| Add IPv6 Neighbor Address | Family                                                                                                    |
| Family Type*              | Choose the BGP IPv6 unicast address family.                                                                                                    |
| In Route Policy           | Specify the name of a route policy to apply to prefixes received from the neighbor.                                                                                                    |
|                           | Route policy is not supported in Cisco vManage Release 20.9.1.                                                                                                    |
| Out Route Policy          | Specify the name of a route policy to apply to prefixes sent to the neighbor.                                                                                                    |
|                           | Route policy is not supported in Cisco vManage Release 20.9.1.                                                                                                    |

| Field                           | Description                                                                                                    |
|---------------------------------|----------------------------------------------------------------------------------------------------|
| Maximum Prefix Reach<br>Policy* | Choose one of the following options:                                                                                                    |
|                                 | • Policy Off: Policy is off.                                                                                                    |
|                                 | • <b>Policy On - Restart</b> : Configure the time interval at which a peering session is re-established by a device when the number of prefixes that have been received from a peer has exceeded the maximum prefix limit. |
|                                 | When you choose this option, the following fields appear:                                                                                                    |
|                                 | • Maximum Number of Prefixes*: Enter the maximum prefix limit.                                                                                                    |
|                                 | Range: 1 to 4294967295                                                                                                    |
|                                 | • Threshold (percentage): Enter the threshold value:                                                                                                    |
|                                 | Range: 1 to 100                                                                                                    |
|                                 | Default: 75                                                                                                    |
|                                 | • Restart Interval (minutes)*: Enter the time interval.                                                                                                    |
|                                 | Range: 1 to 65535 minutes                                                                                                    |
|                                 | • <b>Policy On - Warning message</b> : Configure the device to disable the restart capability to allow you to adjust a peer that is sending too many prefixes.                                                             |
|                                 | • <b>Policy On - Disable Peer Neighbor</b> : When the device receives too many prefixes from a peer, and the maximum prefix limit is exceeded, the peering session is disabled or brought down.                            |

## Advanced

| Field               | Description                                                                                                    |
|---------------------|----------------------------------------------------------------------------------------------------|
| Keepalive (seconds) | Specify the frequency at which keepalive messages are advertised to a BGP peer. These messages indicate to the peer that the local router is still active and should be considered to be available. This keepalive time is the global keepalive time. |
|                     | Range: 0 through 65535 seconds                                                                                                    |
|                     | Default: 60 seconds (one-third the hold-time value)                                                                                                    |
| Hold Time (seconds) | Specify the interval after not receiving a keepalive message that the local BGP session considers its peer to be unavailable. The local router then terminates the BGP session to that peer. This hold time is the global hold time.                  |
|                     | Range: 0 through 65535 seconds                                                                                                    |
|                     | Default: 180 seconds (three times the keepalive time)                                                                                                    |

| Field                | Description                                                                                                    |
|----------------------|----------------------------------------------------------------------------------------------------|
| Compare MED          | Enable this option to compare the router IDs among BGP paths to determine the active path.                                                                                                    |
| Deterministic MED    | Enable this option to compare MEDs from all routes received from the same AS regardless of when the route was received.                                                                                                    |
| Missing MED as Worst | Enable this option to consider a path as the worst path if the path is missing a MED attribute.                                                                                                    |
| Compare Router ID    | Enable this option to always compare MEDs regardless of whether the peer ASs of the compared routes are the same.                                                                                                    |
| Multipath Relax      | Enable this option to have the BGP best-path process select from routes in different ASs. By default, when you are using BGP multipath, the BGP best-path process selects from routes in the same AS to load-balance across multiple paths. |

## **DHCP Server**

This feature allows an interface to be configured as a DHCP helper so that it forwards the broadcast DHCP requests that it receives from the DHCP servers.

For each parameter of the feature that has a default value, the scope is set to Default (indicated by a check mark), and the default setting or value is shown. To change the default or to enter a value, click the scope drop-down to the left of the parameter field and choose one of the following:

| Field               | Description                                                                                                    |
|---------------------|----------------------------------------------------------------------------------------------------|
| Address Pool*       | Enter the IPv4 prefix range, in the format <b>prefix/length</b> , for the pool of addresses in the service-side network for which the router interface acts as the DHCP server.                                     |
| Exclude             | Enter one or more IP addresses to exclude from the DHCP address pool.<br>To specify multiple individual addresses, list them separated by a comma.<br>To specify a range of addresses, separate them with a hyphen. |
| Lease Time(seconds) | Specify how long a DHCP-assigned IP address is valid.<br>Range: 60 through 31536000 seconds<br>Default: 86400                                                                                                    |

## **Basic Configuration**

### **Static Lease**

| Field            | Description |
|------------------|-------------|
| Add Static Lease |             |

| Field        | Description                                                                           |
|--------------|---------------------------------------------------------------------------------------|
| MAC Address* | Enter the MAC address of the client to which the static IP address is being assigned. |
| IP*          | Enter the static IP address to assign to the client.                                  |

## **DHCP** Options

| Field           | Description                                                                                                    |
|-----------------|----------------------------------------------------------------------------------------------------|
| Add Option Code |                                                                                                    |
| Code*           | Configure the option code.<br>Range: 1-254                                                                                                    |
| Туре            | <ul> <li>Choose one of the three types:</li> <li>ASCII: Specify an ASCII value.</li> <li>Hex: Specify a hex value.</li> <li>IP: Specify IP addresses. You can specify up to eight IP addresses.</li> </ul> |

## Advanced

| Field           | Description                                                                                                    |
|-----------------|----------------------------------------------------------------------------------------------------|
| Interface MTU   | Specify the maximum MTU size of packets on the interface.<br>Range: 68 to 65535 bytes                                                                        |
| Domain Name     | Specify the domain name that the DHCP client uses to resolve hostnames.                                                                                      |
| Default Gateway | Enter the IP address of a default gateway in the service-side network.                                                                                       |
| DNS Servers     | Enter one or more IP address for a DNS server in the service-side network.<br>Separate multiple entries with a comma. You can specify up to eight addresses. |
| TFTP Servers    | Enter the IP address of a TFTP server in the service-side network. You can specify one or two addresses. If two, separate them with a comma.                 |

## **EIGRP** Routing

Use the EIGRP routing feature to configure a routing process and specify which networks the protocol should run over.

| Parameter Name       | Description                                                            |
|----------------------|------------------------------------------------------------------------|
| Autonomous System ID | Enter the local autonomous system (AS) number.                         |
| *                    | Range: 1 through 65535                                                 |
|                      | Default: None                                                          |
| Network              |                                                                        |
| IP Address*          | Enter the IPv4 address.                                                |
| Mask*                | Enter the subnet mask.                                                 |
| Interface            |                                                                        |
| Add Interface        | Provide values for the following fields:                               |
|                      | • AF Interface: Enter a value for the Address Family (AF) interface.   |
|                      | • Shutdown: Enables the interface to run EIGRP by default.             |
|                      | Toggle ON to disable the interface.                                    |
|                      | • Add Summary Address: Enter an IPv4 address and choose a subnet mask. |

## **Basic Configuration**

## IPv4 Unicast Address Family

| EIGRP, for all                         |
|----------------------------------------|
| to EIGRP.                              |
|                                        |
| outes into EIGRP.                      |
| utes into EIGRP.                       |
| nto EIGRP.                             |
| 16.12.1b and later, ing the CLI add-on |
| L 1500                                 |
| Templates.                             |
|                                        |
|                                        |
|                                        |

| Parameter Name | Description                                                          |
|----------------|----------------------------------------------------------------------|
| Route Policy * | Enter the name of the route policy to apply to redistributed routes. |

## Authentication

| Parameter    | Description                                                                                                    |
|--------------|----------------------------------------------------------------------------------------------------|
| MD5*         | <b>MD5 Key ID</b> : Enter an MD5 key ID to compute an MD5 hash over the contents of the EIGRP packet using that value.                                                           |
|              | <b>MD5</b> Authentication Key: Enter an MD5 authentication key to use an encoded MD5 checksum in the transmitted packet.                                                         |
|              | Authentication Key: A 256-byte unique key that is used to compute the Hashed Message Authentication Code (HMAC) and is known both by the sender and the receiver of the message. |
| HMAC-SHA-256 | Authentication Key: A 256-byte unique key that is used to compute the HMAC and is known both by the sender and the receiver of the message.                                      |

### Advanced

| Parameter Name           | Description                                                                                                    |
|--------------------------|----------------------------------------------------------------------------------------------------|
| Hold Time (seconds)      | Set the interval after which EIGRP considers a<br>neighbor to be down. The local router then terminates<br>the EIGRP session to that peer. This acts as the global<br>hold time. |
|                          | Range: 0 through 65535                                                                                                    |
|                          | Default: 15 seconds                                                                                                    |
| Hello Interval (seconds) | Set the interval at which the router sends EIGRP hello packets.                                                                                                    |
|                          | Range: 0 through 65535                                                                                                    |
|                          | Default: 5 seconds                                                                                                    |
| Route Policy             | Enter the name of an EIGRP route policy.                                                                                                    |
| Filter                   | Toggle <b>ON</b> to filter routes that do not match the policy.                                                                                                    |

## **EIGRP** Routing

Use the EIGRP routing feature to configure a routing process and specify which networks the protocol should run over.

| Parameter Name       | Description                                                            |
|----------------------|------------------------------------------------------------------------|
| Autonomous System ID | Enter the local autonomous system (AS) number.                         |
| *                    | Range: 1 through 65535                                                 |
|                      | Default: None                                                          |
| Network              |                                                                        |
| IP Address*          | Enter the IPv4 address.                                                |
| Mask*                | Enter the subnet mask.                                                 |
| Interface            |                                                                        |
| Add Interface        | Provide values for the following fields:                               |
|                      | • AF Interface: Enter a value for the Address Family (AF) interface.   |
|                      | • Shutdown: Enables the interface to run EIGRP by default.             |
|                      | Toggle ON to disable the interface.                                    |
|                      | • Add Summary Address: Enter an IPv4 address and choose a subnet mask. |

## **Basic Configuration**

## IPv4 Unicast Address Family

| Parameter Name | Description                                                                                       |                                                                                                    |  |
|----------------|---------------------------------------------------------------------------------------------------|----------------------------------------------------------------------------------------------------|--|
| Protocol *     | Select one of the protocols from which to redistribute routes into EIGRP, for all EIGRP sessions: |                                                                                                    |  |
|                | • bgp: Redis                                                                                      | stribute Border Gateway Protocol (BGP) routes into EIGRP.                                                                                                    |  |
|                | <ul> <li>connected</li> </ul>                                                                     | : Redistribute connected routes into EIGRP.                                                                                                    |  |
|                | • nat-route:                                                                                      | Redistribute network address translation (NAT) routes into EIGRP.                                                                                                    |  |
|                | • omp: Redistribute Overlay Management Protocol (OMP) routes into EIGR                            |                                                                                                    |  |
|                | • ospf: Redistribute Open Shortest Path First (OSPF) routes into EIGRP.                           |                                                                                                    |  |
|                | Note                                                                                              | From Cisco IOS XE Catalyst SD-WAN Release 16.12.1b and later, you can set metric values for redistribution using the CLI add-on feature template. Use the following command: |  |
|                |                                                                                                   | redistribute ospf 1 metric 1000000 1 1 1 1500                                                                                                    |  |
|                |                                                                                                   | For more information, see CLI Add-on Feature Templates.                                                                                                    |  |
|                | • ospfv3: OSPFv3 routes into EIGRP.                                                               |                                                                                                    |  |
|                | • static: Red                                                                                     | listribute static routes into EIGRP.                                                                                                    |  |
|                | static. Rec                                                                                       |                                                                                                    |  |

| Parameter Name | Description                                                          |
|----------------|----------------------------------------------------------------------|
| Route Policy * | Enter the name of the route policy to apply to redistributed routes. |

## Authentication

| Parameter                                                                                              | Description                                                                                                    |
|----------------------------------------------------------------------------------------------------|----------------------------------------------------------------------------------------------------|
| MD5* MD5 Key ID: Enter an MD5 key ID to compute an MD5 hash over the<br>EIGRP packet using that value. |                                                                                                    |
|                                                                                                    | <b>MD5</b> Authentication Key: Enter an MD5 authentication key to use an encoded MD5 checksum in the transmitted packet.                                                                 |
|                                                                                                    | <b>Authentication Key</b> : A 256-byte unique key that is used to compute the Hashed Message Authentication Code (HMAC) and is known both by the sender and the receiver of the message. |
| HMAC-SHA-256                                                                                           | <b>Authentication Key</b> : A 256-byte unique key that is used to compute the HMAC and is known both by the sender and the receiver of the message.                                      |

### Advanced

| Parameter Name           | Description                                                                                                    |
|--------------------------|----------------------------------------------------------------------------------------------------|
| Hold Time (seconds)      | Set the interval after which EIGRP considers a<br>neighbor to be down. The local router then terminates<br>the EIGRP session to that peer. This acts as the global<br>hold time. |
|                          | Range: 0 through 65535                                                                                                    |
|                          | Default: 15 seconds                                                                                                    |
| Hello Interval (seconds) | Set the interval at which the router sends EIGRP hello packets.                                                                                                    |
|                          | Range: 0 through 65535                                                                                                    |
|                          | Default: 5 seconds                                                                                                    |
| Route Policy             | Enter the name of an EIGRP route policy.                                                                                                    |
| Filter                   | Toggle <b>ON</b> to filter routes that do not match the policy.                                                                                                    |

## **OSPF** Routing

Open Shortest Path First (OSPF) is a routing protocol for IP networks. It can be used for service-side routing to provide reachability to networks at the local site.

For each parameter of the feature that has a default value, the scope is set to Default (indicated by a check mark), and the default setting or value is shown.

## **Basic Configuration**

| Field                             | Description                                                                                                    |
|-----------------------------------|----------------------------------------------------------------------------------------------------|
| Router ID                         | Enter the OSPF router ID, in decimal four-part dotted notation. This is the IP address associated with the router for OSPF adjacencies. |
| Distance for External Routes      | Specify the OSPF route administration distance for routes learned from<br>other domains.<br>Range: 1 through 255<br>Default: 110        |
| Distance for Inter-Area<br>Routes | Specify the OSPF route administration distance for routes coming from<br>one area into another.<br>Range: 1 through 255<br>Default: 110 |
| Distance for Intra-Area<br>Routes | Specify the OSPF route administration distance for routes within an area.<br>Range: 0 through 255<br>Default: 110                       |

## Redistribute

| Field            | Description                                                      |  |
|------------------|------------------------------------------------------------------|--|
| Add Redistribute |                                                                  |  |
| Protocol         | Choose the protocol from which to redistribute routes into OSPF. |  |
|                  | • Static                                                         |  |
|                  | • Connected                                                      |  |
|                  | • BGP                                                            |  |
|                  | • OMP                                                            |  |
|                  | • NAT                                                            |  |
|                  | • EIGRP                                                          |  |
|                  |                                                                  |  |

## **Maximum Metric (Router LSA)**

| Field          | Description |
|----------------|-------------|
| Add Router LSA |             |

| Field | Description                                                                                                    |
|-------|----------------------------------------------------------------------------------------------------|
| Туре  | Configure OSPF to advertise a maximum metric so that other routers do<br>not prefer this router as an intermediate hop in their Shortest Path First<br>(SPF) calculation. |
|       | Choose a type:                                                                                                    |
|       | • <b>administrative</b> : Force the maximum metric to take effect immediately, through operator intervention.                                                             |
|       | • on-startup: Advertise the maximum metric for the specified time.                                                                                                    |

#### Area

| Field                       | Description                                                                                                    |
|-----------------------------|----------------------------------------------------------------------------------------------------|
| Add Area                    |                                                                                                    |
| Area Number*                | Enter the number of the OSPF area.                                                                                                    |
|                             | Range: 32-bit number                                                                                                    |
| Set the area type           | Choose the type of OSPF area:                                                                                                    |
|                             | • Stub                                                                                                    |
|                             | • NSSA                                                                                                    |
| Add Interface               | Configure the properties of an interface in an OSPF area.                                                                                                 |
| Name*                       | Enter the name of the interface, in the format geslot/port or loopback number.                                                                            |
| Hello Interval (seconds)*   | Specify how often the router sends OSPF hello packets.                                                                                                    |
|                             | Range: 1 through 65535 seconds                                                                                                    |
|                             | Default: 10 seconds                                                                                                    |
| Dead Interval (seconds)*    | Specify how often the router must receive an OSPF hello packet from its neighbor. If no packet is received, the router assumes that the neighbor is down. |
|                             | Range: 1 through 65535 seconds                                                                                                    |
|                             | Default: 40 seconds (four times the default hello interval)                                                                                               |
| LSA Retransmission Interval | Specify how often the OSPF protocol retransmits LSAs to its neighbors.                                                                                    |
| (seconds)*                  | Range: 1 through 65535 seconds                                                                                                    |
|                             | Default: 5 seconds                                                                                                    |
| Interface Cost              | Specify the cost of the OSPF interface.                                                                                                    |
|                             | Range: 1 through 65535                                                                                                    |

| Field                       | Description                                                                                                    |
|-----------------------------|----------------------------------------------------------------------------------------------------|
| Designated Router Priority* | Set the priority of the router to be elected as the designated router (DR).<br>The router with the highest priority becomes the DR. If the priorities are<br>equal, the node with the highest router ID becomes the DR or the backup<br>DR. |
|                             | Range: 0 through 255                                                                                                    |
|                             | Default: 1                                                                                                    |
| OSPF Network Type           | Choose the OSPF network type to which the interface is to connect:                                                                                                    |
|                             | Broadcast network                                                                                                    |
|                             | Point-to-point network                                                                                                    |
|                             | Non-broadcast network                                                                                                    |
|                             | Point-to-multipoint network                                                                                                    |
| Passive Interface*          | Specify whether to set the OSPF interface to be passive. A passive interface advertises its address, but does not actively run the OSPF protocol.                                                                                           |
|                             | Default: Disabled                                                                                                    |
| Authentication Type         | Choose the authentication type:                                                                                                    |
|                             | • simple: Password is sent in clear text.                                                                                                    |
|                             | • <b>message-digest</b> : MD5 algorithm generates the password.                                                                                                    |
| Message Digest Key          | Enter the MD5 authentication key, in clear text or as an AES-encrypted key. It can be from 1 to 255 characters.                                                                                                    |
| md5                         | Enter the key ID for message digest (MD5 authentication). It can be 1 to 32 characters.                                                                                                    |
| Add Range                   | Configure the area range of an interface in an OSPF area.                                                                                                    |
| IP Address*                 | Enter the IP address.                                                                                                    |
| Subnet Mask*                | Enter the subnet mask.                                                                                                    |
| Cost                        | Specify a number for the Type 3 summary LSA. OSPF uses this metric during its SPF calculation to determine the shortest path to a destination.                                                                                              |
|                             | Range: 0 through 16777214                                                                                                    |
| No-advertise*               | Enable this option to not advertise the Type 3 summary LSAs.                                                                                                    |

| Field                                   | Description                                                                                                    |
|-----------------------------------------|----------------------------------------------------------------------------------------------------|
| Reference Bandwidth (Mbps)              | Specify the reference bandwidth for the OSPF auto-cost calculation for the interface.                                                          |
|                                         | Range: 1 through 4294967 Mbps                                                                                                    |
|                                         | Default: 100 Mbps                                                                                                    |
| RFC 1583 Compatible                     | By default, the OSPF calculation is done per RFC 1583. Disable this option to calculate the cost of summary routes based on RFC 2328.          |
| Originate                               | Enable this option to generate a default external route into an OSPF routing domain. When you enable this option, the following fields appear: |
|                                         | • Always: Enable this option to always advertise the default route in an OSPF routing domain.                                                  |
|                                         | • Default Metric: Set the metric used to generate the default route.                                                                           |
|                                         | Range: 0 through 16777214                                                                                                    |
|                                         | Default: 10                                                                                                    |
|                                         | • Metric Type: Choose to advertise the default route as an OSPF Type 1 external route or an OSPF Type 2 external route.                        |
| SPF Calculation Delay<br>(milliseconds) | Specify the amount of time between when the first change to a topology is received until performing the SPF calculation.                       |
|                                         | Range: 1 through 600000 milliseconds (60 seconds)                                                                                              |
|                                         | Default: 200 milliseconds                                                                                                    |
| Initial Hold Time                       | Specify the amount of time between consecutive SPF calculations.                                                                               |
| (milliseconds)                          | Range: 1 through 600000 milliseconds (60 seconds)                                                                                              |
|                                         | Default: 1000 milliseconds                                                                                                    |
| Maximum Hold Time                       | Specify the longest time between consecutive SPF calculations.                                                                                 |
| (milliseconds)                          | Range: 1 through 600000                                                                                                    |
|                                         | Default: 10000 milliseconds (60 seconds)                                                                                                    |

### Advanced

## **OSPFv3 IPv4 Routing**

Use this feature to configure the Open Shortest Path First version 3 (OSPFv3) IPv4 link-state routing protocol for IPv4 unicast address families.

The following tables describe the options for configuring the OSPFv3 IPv4 Routing feature.

| Field               | Description                                                                                                    |
|---------------------|----------------------------------------------------------------------------------------------------|
| Router ID           | Enter the OSPF router ID, in decimal four-part dotted notation. This value is the IP address that is associated with the router for OSPF adjacencies. Default: No Router ID is configured. |
| Add Redistribute    |                                                                                                    |
| Protocol            | Choose the protocol from which to redistribute routes into OSPFv3, for all OSPFv3 sessions.                                                                                                |
|                     | • Connected                                                                                                    |
|                     | • Static                                                                                                    |
|                     | • Nat-route                                                                                                    |
|                     | • BGP                                                                                                    |
| Select Route Policy | Enter the name of a localized control policy to apply to routes before they are redistributed into OSPF.                                                                                   |

## **Basic Settings**

#### Area

| Field         | Description                                                                                                    |
|---------------|----------------------------------------------------------------------------------------------------|
| Area Number*  | Enter the number of the OSPFv3 area.                                                                                                    |
|               | Allowed value: Any 32-bit integer                                                                                                    |
| Агеа Туре     | Choose the type of OSPFv3 area:                                                                                                    |
|               | • Stub: No external routes                                                                                                    |
|               | • NSSA: Not-so-stubby area, allows external routes                                                                                                    |
|               | • Normal                                                                                                    |
|               | <b>Note</b> You can't enter a value for <b>Area type</b> if you have entered 0 as a value for <b>Area Number</b> .                                                             |
| Interface     |                                                                                                    |
| Add Interface | Configure the properties of an interface in an OSPFv3 area.                                                                                                    |
| Name*         | Enter the name of the interface. Examples of interface names:<br>GigabitEthernet0/0/1, GigabitEthernet0/1/2.1, GigabitEthernet0, or<br>Loopback1.                              |
| Cost          | Specify a number for the Type 3 summary link-state advertisement (LSA).<br>OSPFv3 uses this metric during its SPF calculation to determine the shortest path to a destination. |
|               | Range: 0 through 16777215                                                                                                    |

| Field               | Description                                                                                                    |
|---------------------|----------------------------------------------------------------------------------------------------|
| Authentication Type | Specify the SPI and authentication key if you use IPSec SHA1 authentication type.                                                                     |
|                     | • <b>no-auth</b> : Select no authentication.                                                                                                    |
|                     | • <b>ipsec-sha1</b> : Enter the value for the IPSEC Secure Hash Algorithm 1 (SHA-1) authentication.                                                   |
| SPI                 | Specifies the Security Policy Index (SPI) value.                                                                                                    |
|                     | Range: 256 through 4294967295                                                                                                    |
| Authentication Key  | Provide a value for the authentication key. When IPSEC SHA-1 authentication is used, the key must be 40 hex digits long.                              |
| Passive Interface   | Specify whether to set the OSPFv3 interface to be passive. A passive interface advertises its address, but does not actively run the OSPFv3 protocol. |
|                     | Default: Disabled                                                                                                    |
| IPv4 Range          |                                                                                                    |
| Add IPv4 Range      | Configure the area range of an interface in an OSPFv3 area.                                                                                           |
| Network Address*    | Enter the IPv4 address.                                                                                                    |
| Subnet Mask*        | Enter the subnet mask.                                                                                                    |
| No Advertise*       | Enable this option to not advertise the Type 3 summary LSAs.                                                                                          |
| Cost                | Specify the cost of the OSPFv3 interface.                                                                                                    |
|                     | Range: 1 through 65535                                                                                                    |

### Advanced

| Field                      | Description                                                                                                    |
|----------------------------|----------------------------------------------------------------------------------------------------|
| Route Policy               | Enter the name of a localized control policy to apply to routes coming from OSPFv3 neighbors.                                           |
| Reference Bandwidth (Mbps) | Specify the reference bandwidth for the OSPFv3 autocost calculation for the interface.                                                  |
|                            | Range: 1 through 4294967 Mbps                                                                                                    |
|                            | Default: 100 Mbps                                                                                                    |
| RFC 1583 Compatible        | By default, the OSPFv3 calculation is done per RFC 1583. Disable this option to calculate the cost of summary routes based on RFC 2328. |

| Field                                   | Description                                                                                                    |
|-----------------------------------------|----------------------------------------------------------------------------------------------------|
| Originate                               | Enable this option to generate a default external route into an OSPF routing domain. When you enable this option, the following fields appear: |
|                                         | • Always: Enable this option to always advertise the default route in an OSPF routing domain.                                                  |
|                                         | • <b>Default Metric</b> : Set the metric used to generate the default route.                                                                   |
|                                         | Range: 0 through 16777214                                                                                                    |
|                                         | Default: 10                                                                                                    |
|                                         | • Metric Type: Choose to advertise the default route as an OSPF Type 1 external route or an OSPF Type 2 external route.                        |
| Distance                                | Define the OSPFv3 route administration distance based on route type.                                                                           |
|                                         | Default: 100                                                                                                    |
| Distance for External Routes            | Set the OSPFv3 distance for routes learned from other domains.                                                                                 |
|                                         | Range: 0 through 255                                                                                                    |
|                                         | Default: 110                                                                                                    |
| Distance for Inter-Area                 | Set the distance for routes coming from one area into another.                                                                                 |
| Routes                                  | Range: 0 through 255                                                                                                    |
|                                         | Default: 110                                                                                                    |
| Distance for Intra-Area                 | Set the distance for routes within an area.                                                                                                    |
| Routes                                  | Range: 0 through 255                                                                                                    |
|                                         | Default: 110                                                                                                    |
| SPF Calculation Timers                  | Configure the amount of time between when OSPFv3 detects a topology and when it runs its SPF algorithm.                                        |
| SPF Calculation Delay<br>(milliseconds) | Specify the amount of time between when the first change to a topology is received until performing the SPF calculation.                       |
|                                         | Range: 1 through 600000 ms (600 seconds)                                                                                                    |
|                                         | Default: 200 ms                                                                                                    |
| Initial Hold Time<br>(milliseconds)     | Specify the amount of time between consecutive SPF calculations.                                                                               |
|                                         | Range: 1 through 600000 ms (600 seconds)                                                                                                    |
|                                         | Default: 1000 ms                                                                                                    |
| Maximum Hold Time                       | Specify the longest time between consecutive SPF calculations.                                                                                 |
| (milliseconds)                          | Range: 1 through 600000 ms (600 seconds)                                                                                                    |
|                                         | Default: 10000 ms (10 seconds)                                                                                                    |

| Field                          | Description                                                                                                    |
|--------------------------------|----------------------------------------------------------------------------------------------------|
| Maximum Metric (Router<br>LSA) | Configure OSPFv3 to advertise a maximum metric so that other routers do<br>not prefer this vEdge router as an intermediate hop in their Shortest Path<br>First (SPF) calculation. |
|                                | • <b>Immediately</b> : Force the maximum metric to take effect immediately, through operator intervention.                                                                        |
|                                | • <b>On-startup</b> : Advertise the maximum metric for the specified number of seconds after the router starts up.                                                                |
|                                | Range: 5 through 86400 seconds                                                                                                    |
|                                | Maximum metric is disabled by default.                                                                                                    |

## **OSPFv3 IPv6 Routing**

Use this feature to configure the Open Shortest Path First version 3 (OSPFv3) IPv6 link-state routing protocol for IPv6 unicast address families.

The following tables describe the options for configuring the OSPFv3 IPv6 Routing feature.

| Field               | Description                                                                                                    |
|---------------------|----------------------------------------------------------------------------------------------------|
| Router ID           | Enter the OSPF router ID, in decimal four-part dotted notation. This value is the IP address that is associated with the router for OSPF adjacencies. Default: No Router ID is configured. |
| Add Redistribute    |                                                                                                    |
| Protocol            | Choose the protocol from which to redistribute routes into OSPFv3, for all<br>OSPFv3 sessions.<br>• Connected<br>• Static<br>• BGP                                                         |
| Select Route Policy | Enter the name of a localized control policy to apply to routes before they are redistributed into OSPF.                                                                                   |

### **Basic Settings**

### Area

| Field        | Description                          |
|--------------|--------------------------------------|
| Area Number* | Enter the number of the OSPFv3 area. |
|              | Allowed value: Any 32-bit integer    |

| Field               | Description                                                                                                    |
|---------------------|----------------------------------------------------------------------------------------------------|
| Area Type           | Choose the type of OSPFv3 area:                                                                                                    |
|                     | • Stub: No external routes                                                                                                    |
|                     | • NSSA: Not-so-stubby area, allows external routes                                                                                                    |
|                     | • Normal                                                                                                    |
|                     | <b>Note</b> You can't enter a value for <b>Area type</b> if you have entered 0 as a value for <b>Area Number</b> .                                                                |
| Interface           |                                                                                                    |
| Add Interface       | Configure the properties of an interface in an OSPFv3 area.                                                                                                    |
| Name*               | Enter the name of the interface. Examples of interface names:<br>GigabitEthernet0/0/1, GigabitEthernet0/1/2.1, GigabitEthernet0, or<br>Loopback1.                                 |
| Cost                | Specify a number for the Type 3 summary link-state advertisement (LSA).<br>OSPFv3 uses this metric during its SPF calculation to determine the shortest<br>path to a destination. |
|                     | Range: 0 through 16777215                                                                                                    |
| Authentication Type | Specify the SPI and authentication key if you use IPSec SHA1.                                                                                                    |
|                     | • no-auth: Select no authentication.                                                                                                    |
|                     | • <b>ipsec-sha1</b> : Enter the value for the IPSEC Secure Hash Algorithm 1 (SHA-1) authentication.                                                                               |
| SPI                 | Specifies the Security Policy Index (SPI) value.                                                                                                    |
|                     | Range: 256 through 4294967295                                                                                                    |
| Authentication Key  | Provide a value for the authentication key. When IPSEC SHA-1 authentication is used, the key must be 40 hex digits long.                                                          |
| Passive Interface   | Specify whether to set the OSPFv3 interface to be passive. A passive interface advertises its address, but does not actively run the OSPFv3 protocol.                             |
|                     | Default: Disabled                                                                                                    |
| IPv6 Range          |                                                                                                    |
| Add IPv6 Range      | Configure the area range of an interface in an OSPFv3 area.                                                                                                    |
| Network Address*    | Enter the IPv6 address.                                                                                                    |
| Subnet Mask*        | Enter the subnet mask.                                                                                                    |
| No Advertise*       | Enable this option to not advertise the Type 3 summary LSAs.                                                                                                    |

| Field | Description                               |
|-------|-------------------------------------------|
| Cost  | Specify the cost of the OSPFv3 interface. |
|       | Range: 1 through 65535                    |

#### Advanced

| Field                        | Description                                                                                                    |
|------------------------------|----------------------------------------------------------------------------------------------------|
| Route Policy                 | Enter the name of a localized control policy to apply to routes coming from OSPFv3 neighbors.                                                  |
| Reference Bandwidth (Mbps)   | Specify the reference bandwidth for the OSPFv3 autocost calculation for the interface.                                                         |
|                              | Range: 1 through 4294967 Mbps                                                                                                    |
|                              | Default: 100 Mbps                                                                                                    |
| RFC 1583 Compatible          | By default, the OSPFv3 calculation is done per RFC 1583. Disable this option to calculate the cost of summary routes based on RFC 2328.        |
| Originate                    | Enable this option to generate a default external route into an OSPF routing domain. When you enable this option, the following fields appear: |
|                              | • Always: Enable this option to always advertise the default route in an OSPF routing domain.                                                  |
|                              | • Default Metric: Set the metric used to generate the default route.                                                                           |
|                              | Range: 0 through 16777214                                                                                                    |
|                              | Default: 10                                                                                                    |
|                              | • Metric Type: Choose to advertise the default route as an OSPF Type 1 external route or an OSPF Type 2 external route.                        |
| Distance                     | Define the OSPFv3 route administration distance based on route type.                                                                           |
|                              | Default: 100                                                                                                    |
| Distance for External Routes | Set the OSPFv3 distance for routes learned from other domains.                                                                                 |
|                              | Range: 0 through 255                                                                                                    |
|                              | Default: 110                                                                                                    |
| Distance for Inter-Area      | Set the distance for routes coming from one area into another.                                                                                 |
| Routes                       | Range: 0 through 255                                                                                                    |
|                              | Default: 110                                                                                                    |
| Distance for Intra-Area      | Set the distance for routes within an area.                                                                                                    |
| Routes                       | Range: 0 through 255                                                                                                    |
|                              | Default: 110                                                                                                    |

| Field                                   | Description                                                                                                    |
|-----------------------------------------|----------------------------------------------------------------------------------------------------|
| SPF Calculation Timers                  | Configure the amount of time between when OSPFv3 detects a topology and when it runs its SPF algorithm.                                                                     |
| SPF Calculation Delay<br>(milliseconds) | Specify the amount of time between when the first change to a topology is received until performing the SPF calculation.                                                    |
|                                         | Range: 1 through 600000 ms (600 seconds)                                                                                                    |
|                                         | Default: 200 ms                                                                                                    |
| Initial Hold Time                       | Specify the amount of time between consecutive SPF calculations.                                                                                                    |
| (milliseconds)                          | Range: 1 through 600000 ms (600 seconds)                                                                                                    |
|                                         | Default: 1000 ms                                                                                                    |
| Maximum Hold Time                       | Specify the longest time between consecutive SPF calculations.                                                                                                    |
| (milliseconds)                          | Range: 1 through 600000 ms (600 seconds)                                                                                                    |
|                                         | Default: 10000 ms (10 seconds)                                                                                                    |
| Maximum Metric (Router<br>LSA)          | Configure OSPFv3 to advertise a maximum metric so that other routers do not prefer this vEdge router as an intermediate hop in their Shortest Path First (SPF) calculation. |
|                                         | • <b>Immediately</b> : Force the maximum metric to take effect immediately, through operator intervention.                                                                  |
|                                         | • <b>On-startup</b> : Advertise the maximum metric for the specified number of seconds after the router starts up.                                                          |
|                                         | Range: 5 through 86400 seconds                                                                                                    |
|                                         | Maximum metric is disabled by default.                                                                                                    |

# **Object Tracker**

Use the object tracker feature to configure an object tracker.

## **Basic Settings**

| Parameter<br>Name | Description |
|-------------------|-------------|
| Tracker Type*     |             |

| Parameter<br>Name | Description                                                                                                    |
|-------------------|----------------------------------------------------------------------------------------------------|
| Interface         | Configure the following interface values:                                                                                         |
|                   | • Object tracker ID*: Enter the object tracker ID number.                                                                         |
|                   | Range: 1-1000                                                                                                    |
|                   | • Interface name*: Enter the global or device-specific tracker interface name. For example, Gigabitethernet1 or Gigabitethernet2. |
| SIG               | <b>Object tracker ID*</b> : Enter the object tracker ID number.                                                                   |
| Route             | Configure the route details:                                                                                                    |
|                   | • Object tracker ID*: Enter the object tracker ID number.                                                                         |
|                   | Range: 1-1000                                                                                                    |
|                   | • Route IP*: Enter the IPv4 address of the route.                                                                                 |
|                   | • Route IP Mask*: Select a value for the subnet mask.                                                                             |
|                   | • <b>VPN</b> : Enter a value for the VPN.                                                                                         |

# **Object Tracker Group**

Use this feature to configure an object tracker group. To ensure accurate tracking, add at least two object trackers before creating an object tracker group.

| Parameter Name    | Description                                                                                                    |
|-------------------|----------------------------------------------------------------------------------------------------|
| Object tracker ID | Enter an ID for the object tracker group.                                                                                                    |
| *                 | Range: 1 through 1000                                                                                                    |
| Object tracker *  | Select a minimum of two previously created object trackers from the drop-down list.                                                                                         |
| Reachable *       | Choose one of the following values:                                                                                                    |
|                   | • Either: Ensures that the transport interface status is reported as active if either one of the associated trackers of the tracker group reports that the route is active. |
|                   | • <b>Both</b> : Ensures that the transport interface status is reported as active if both the associated trackers of the tracker group report that the route is active.     |

## **Route Policy**

You can configure quality of service (QoS) to classify data packets and control how traffic flows out of and in to the interfaces and on the interface queues. With access lists, you can provision QoS which allows you to classify data traffic by importance, spread it across different interface queues, and control the rate at which different classes of traffic are transmitted.

- 1. In Add Feature window, choose Route Policy from the drop-down list.
- 2. Enter a name and description for the route policy.
- 3. Click Add Routing Sequence. The Add Route Sequence window displays.
- 4. Enter Routing Sequence Name.
- 5. Select a desired protocol from the **Protocol** drop-down list. The options are: IPv4, IPv6, or both.
- 6. Select a condition from the Condition drop-down list.
- 7. Select the action types Accept or Reject from the Action Type drop-down list.
- 8. For the Accept action type, choose the accept condition from the Accept Condition drop-down list.
- 9. Click Save.

To copy, delete, or rename the route policy sequence rule, click ... next to the rule's name and select the desired option.

- **10.** If no packets match any of the route policy sequence rules, the default action is to drop the packets. To change the default action:
  - a. Click **Default Action** in the left pane.
  - **b.** Click the Pencil icon.
  - c. Change the default action to Accept.
  - d. Click Save.

#### 11. Click Save Route Policy.

The following table describe the options for configuring the QoS Map feature.

| Field                 | Description                                                           |
|-----------------------|-----------------------------------------------------------------------|
| Routing Sequence Name | Specifies the name of the routing sequence.                           |
| Protocol              | Specifies the internet protocol. The options are IPv4, IPv6, or Both. |

| Field            | Description                                                   |
|------------------|---------------------------------------------------------------|
| Condition        | Specifies the routing condition. The options are:             |
|                  | • Address                                                     |
|                  | • AS Path List                                                |
|                  | Community List                                                |
|                  | Extended Community List                                       |
|                  | BGP Local Preference                                          |
|                  | • Metric                                                      |
|                  | • Next Hop                                                    |
|                  | • OMP Tag                                                     |
|                  | • Origin                                                      |
|                  | • OSPF Tag                                                    |
|                  | • Peer                                                        |
| Action Type      | Specifies the action type. The options are: Accept or Reject. |
| Accept Condition | Specifies the accept condition type. The options are:         |
|                  | Aggregator                                                    |
|                  | • AS Path                                                     |
|                  | Atomic Aggregate                                              |
|                  | • Community                                                   |
|                  | Local Preference                                              |
|                  | • Metric                                                      |
|                  | • Metric Type                                                 |
|                  | • Next Hop                                                    |
|                  | • OMP Tag                                                     |
|                  | • Origin                                                      |
|                  | • Originator                                                  |
|                  | • OSPF Tag                                                    |
|                  | • Weight                                                      |
|                  |                                                               |

You can select the specific route sequence in the Route Policy window to edit, delete or add.

# **Service VPN**

This feature helps you configure a service VPN (range 1 - 65527, except 512) or the LAN VPN. The following table describes the options for configuring the Service VPN feature.

### **Basic Configuration**

| Field                   | Description                                                                                                    |
|-------------------------|----------------------------------------------------------------------------------------------------|
| VPN*                    | Enter the numeric identifier of the VPN.                                                                                                    |
| Name*                   | Enter a name for the VPN.                                                                                                    |
| OMP Admin Distance IPv4 | Administrative distance for OMP routes. The Cisco SD-WAN Controllers learn the topology of the overlay network and the services available in the network using OMP routes. The distance can be a value between 1–255. |
| OMP Admin Distance IPv6 | Administrative distance for OMP routes. The Cisco SD-WAN Controllers learn the topology of the overlay network and the services available in the network using OMP routes. The distance can be a value between 1–255. |

#### DNS

| Field                           | Description                                                      |
|---------------------------------|------------------------------------------------------------------|
| Add DNS IPv4                    |                                                                  |
| Primary DNS Address (IPv4)      | Enter the IP address of the primary IPv4 DNS server in this VPN. |
| Secondary DNS Address<br>(IPv4) | Enter the IP address of a secondary IPv4 DNS server in this VPN. |
| Add DNS IPv6                    |                                                                  |
| Primary DNS Address (IPv6)      | Enter the IP address of the primary IPv6 DNS server in this VPN. |
| Secondary DNS Address<br>(IPv6) | Enter the IP address of a secondary IPv6 DNS server in this VPN. |

### **Host Mapping**

| Field                | Description                                                                                      |
|----------------------|--------------------------------------------------------------------------------------------------|
| Add New Host Mapping |                                                                                                  |
| Hostname*            | Enter the hostname of the DNS server. The name can be up to 128 characters.                      |
| List of IP*          | Enter up to eight IP addresses to associate with the hostname. Separate the entries with commas. |

## Advertise OMP

| Field                | Description                                                                                                    |
|----------------------|----------------------------------------------------------------------------------------------------|
| Add OMP Advertise IP | v4                                                                                                    |
| Protocol             | Choose a protocol to configure route advertisements to OMP, for this VPN                                                                                                    |
|                      | • bgp                                                                                                    |
|                      | • ospf                                                                                                    |
|                      | • ospfv3                                                                                                    |
|                      | • connected                                                                                                    |
|                      | • static                                                                                                    |
|                      | • network                                                                                                    |
|                      | • aggregate                                                                                                    |
|                      | Applied to Region: (Minimum supported release: Cisco Catalyst<br>SD-WAN Manager Release 20.13.1) In a Multi-Region Fabric<br>scenario, route aggregation is a method for reducing the number of<br>entries that routers in a network must maintain in routing tables, for<br>better scaling. Choose core, access, or core-and-access, to apply route<br>aggregation only to access regions, the core region, or both. |
|                      | This option is applicable only to a Multi-Region Fabric border router not an edge router or a transport gateway.                                                                                                    |
|                      | • eigrp                                                                                                    |
|                      | • lisp                                                                                                    |
|                      | • isis                                                                                                    |
| Select Route Policy  | Enter the name of the route policy.                                                                                                    |
| •                    |                                                                                                    |

| Field               | Description                                                                                                    |
|---------------------|----------------------------------------------------------------------------------------------------|
| Protocol            | Choose a protocol to configure route advertisements to OMP, for this VPN:                                                                                                    |
|                     | • BGP                                                                                                    |
|                     | • OSPF                                                                                                    |
|                     | • Connected                                                                                                    |
|                     | • Static                                                                                                    |
|                     | • Network                                                                                                    |
|                     | • Aggregate                                                                                                    |
|                     | Applied to Region: (Minimum supported release: Cisco Catalyst<br>SD-WAN Manager Release 20.13.1) In a Multi-Region Fabric<br>scenario, route aggregation is a method for reducing the number of<br>entries that routers in a network must maintain in routing tables, for<br>better scaling. Choose core, access, or core-and-access, to apply route<br>aggregation only to access regions, the core region, or both. |
|                     | This option is applicable only to a Multi-Region Fabric border router, not an edge router or a transport gateway.                                                                                                    |
| Select Route Policy | Enter the name of the route policy.                                                                                                    |
|                     | Route policy is not supported in Cisco vManage Release 20.9.1.                                                                                                    |
| Protocol Sub Type   | When you choose the OSPF protocol, specify the sub type as external.                                                                                                    |

#### Route

| Field                 | Description                                                                                                    |
|-----------------------|----------------------------------------------------------------------------------------------------|
| Add IPv4 Static Route |                                                                                                    |
| Network Address*      | Enter the IPv4 address or prefix, in decimal four-point-dotted notation, and the prefix length of the IPv4 static route to configure in the VPN. |
| Subnet Mask*          | Enter the subnet mask.                                                                                                    |

| Field                    | Description                                                                                                    |
|--------------------------|----------------------------------------------------------------------------------------------------|
| Next Hop/Null 0/VPN/DHCP | Choose one of the following options to configure the next hop to reach the static route:                                                                                            |
|                          | • Next Hop: When you choose this option, the IPv4 Route Gateway<br>Next Hop field appears. Enable this option to add the next hop. You<br>can add a hop with and without a tracker. |
|                          | When you click Add Next Hop, the following fields appear:                                                                                                    |
|                          | • Address*: Enter the next-hop IPv4 address.                                                                                                    |
|                          | • Administrative Distance*: Enter the administrative distance for the route.                                                                                                    |
|                          | When you click <b>Add Next Hop with Tracker</b> , the following fields appear:                                                                                                    |
|                          | • Address*: Enter the next-hop IPv4 address.                                                                                                    |
|                          | • Administrative Distance*: Enter the administrative distance for the route.                                                                                                    |
|                          | • <b>Tracker*</b> : Enter the name of the gateway tracker to determine whether the next hop is reachable before adding that route to the route table of the device.                 |
|                          | • Null 0: When you choose this option, the following field appears:                                                                                                    |
|                          | • <b>IPv4 Route Null 0*</b> : Enable this option to set the next hop to be the null interface. All packets sent to this interface are dropped without sending any ICMP messages.    |
|                          | • <b>VPN</b> : When you choose this option, the following field appears:                                                                                                    |
|                          | • <b>IPv4 Route VPN*</b> : Selects VPN as the gateway to direct packets to the transport VPN.                                                                                       |
|                          | • <b>DHCP</b> : When you choose this option, the following field appears:                                                                                                    |
|                          | • <b>IPv4 Route Gateway DHCP*</b> : Assigns a static route for the default next-hop router when the DHCP server is accessed for an IP address.                                      |
| Add BGP Routing          | Choose a BGP route.                                                                                                    |
| Add OSPF Routing         | Choose an OSPF route.                                                                                                    |
| Add IPv6 Static Route    | 1                                                                                                    |
| Prefix*                  | Enter the IPv6 address or prefix, in decimal four-point-dotted notation, and the prefix length of the IPv6 static route to configure in the VPN.                                    |

| Description                                                                                                    |
|----------------------------------------------------------------------------------------------------|
| Choose one of the following options to configure the next hop to reach the static route:                                                                                         |
| • Next Hop: When you choose this option and click Add Next Hop, the following fields appear:                                                                                     |
| • Address*: Enter the next-hop IPv6 address.                                                                                                    |
| • Administrative distance*: Enter the administrative distance for the route.                                                                                                    |
| • Null 0: When you choose this option, the following field appears:                                                                                                    |
| • <b>IPv6 Route Null 0*</b> : Enable this option to set the next hop to be the null interface. All packets sent to this interface are dropped without sending any ICMP messages. |
| • NAT: When you choose this option, the following field appears:                                                                                                    |
| • <b>IPv6 NAT*</b> : Choose NAT64 or NAT66.                                                                                                    |
|                                                                                                    |

### Service

| Field                           | Description                                                                                                    |
|---------------------------------|----------------------------------------------------------------------------------------------------|
| Add Service                     | <u> </u>                                                                                                    |
| Service Type                    | Choose a service available at the local site and in the VPN.<br>Values: <b>FW</b> , <b>IDS</b> , <b>IDP</b> , <b>netsvc1</b> , <b>netsvc2</b> , <b>netsvc3</b> , <b>netsvc4</b> , <b>TE</b> , <b>SIG</b>                                                           |
| IPv4 Addresses (Maximum:<br>4)* | Enter up to four IP address, separated by commas. The service is advertised to the Cisco SD-WAN Controller only if one of the addresses can be resolved locally, at the local site, not via routes learned through OMP. You can configure up to four IP addresses. |
| Tracking*                       | Cisco Catalyst SD-WAN tests each service device periodically to check<br>whether it is operational. Tracking saves the results of the periodic tests in<br>a service log.<br>Tracking is enabled by default.                                                       |

### **Service Route**

| Field             | Description                                                                                                    |
|-------------------|----------------------------------------------------------------------------------------------------|
| Add Service Route |                                                                                                    |
| Prefix*           | Enter the IP address or prefix, in decimal four-part-dotted notation, and prefix length of the GRE-specific static route. |

| Field    | Description                                               |
|----------|-----------------------------------------------------------|
| Service* | Configure routes pointing to any service.                 |
|          | Values: FW, IDS, IDP, netsvc1, netsvc2, netsvc3, netsvc4. |
| VPN*     | Destination VPN to resolve the prefix.                    |

## **GRE Route**

| Field         | Description                                                                                                    |
|---------------|----------------------------------------------------------------------------------------------------|
| Add GRE Route |                                                                                                    |
| Prefix*       | Enter the IP address or prefix, in decimal four-part-dotted notation, and prefix length of the GRE-specific static route. |
| Interface*    | Enter the name of one or two GRE tunnels to use to reach the service.                                                     |
| VPN*          | Enter the number of the VPN to reach the service. This must be VPN 0.                                                     |

## **IPSEC** Route

| Field           | Description                                                                                                    |  |
|-----------------|----------------------------------------------------------------------------------------------------|--|
| Add ipSec Route | Add ipSec Route                                                                                                    |  |
| Prefix*         | Enter the IP address or prefix, in decimal four-part-dotted notation, and prefix length of the IPsec-specific static route.                                                                                                    |  |
| Interface*      | Enter the name of one or two IPsec tunnel interfaces. If you configure two interfaces, the first is the primary IPsec tunnel, and the second is the backup. All packets are sent only to the primary tunnel. If that tunnel fails, all packets are then sent to the secondary tunnel. If the primary tunnel comes back up, all traffic is moved back to the primary IPsec tunnel. |  |

## NAT

| Field          | Description                                                                                                    |  |
|----------------|----------------------------------------------------------------------------------------------------|--|
| Nat Pool       | Nat Pool                                                                                                    |  |
| NatPool Name*  | Enter a NAT pool number configured in the centralized data policy. The NAT pool name must be unique across VPNs and VRFs. You can configure up to 31 (1–32) NAT pools per router. |  |
| Prefix Length* | Enter the NAT pool prefix length.                                                                                                    |  |
| Range Start*   | Enter a starting IP address for the NAT pool.                                                                                                    |  |
| Range End*     | Enter a closing IP address for the NAT pool.                                                                                                    |  |

| Field                       | Description                                                                                                    |
|-----------------------------|----------------------------------------------------------------------------------------------------|
| Overload*                   | Enable this option to configure per-port translation. If this option is disabled, only dynamic NAT is configured on the end device. Per-port NAT is not configured.                            |
|                             | Default: Enabled                                                                                                    |
| Direction*                  | Choose the NAT direction.                                                                                                    |
| Nat64 V4 Pool               |                                                                                                    |
| Nat64 V4 Pool Name*         | Enter a NAT pool number configured in the centralized data policy. The NAT pool name must be unique across VPNs and VRFs. You can configure up to 31 (1–32) NAT pools per router.              |
| Nat 64 V4 Pool Range Start* | Enter a starting IP address for the NAT pool.                                                                                                    |
| Nat 64 V4 Pool Range End*   | Enter a closing IP address for the NAT pool.                                                                                                    |
| Overload*                   | Enable this option to configure per-port translation. If this option is disabled,<br>only dynamic NAT is configured on the end device. Per-port NAT is not<br>configured.<br>Default: Disabled |

## **Route Leak**

| Field                          | Description                                                                                                    |
|--------------------------------|----------------------------------------------------------------------------------------------------|
| Route leak from Global VPN     |                                                                                                    |
| Route Protocol*                | Choose a protocol from the available options to leak routes from global VPN to the service VPN that you are configuring.     |
| Select Route Policy            | Choose a route policy from the drop-down list.                                                                               |
| Redistribution (in service VPN | V)                                                                                                    |
| Protocol*                      | Choose a protocol from the available options to redistribute the leaked routes.                                              |
| Select Route Policy            | Choose a route policy from the drop-down list.                                                                               |
| Route leak to Global VPN       |                                                                                                    |
| Route Protocol*                | Choose a protocol from the available options to leak routes from the service VPN that you are configuring to the global VPN. |
| Select Route Policy            | Choose a route policy from the drop-down list.                                                                               |
| Redistribution (in global VPN  | )                                                                                                    |
| Protocol*                      | Choose a protocol from the available options to redistribute the leaked routes.                                              |

| Field                         | Description                                                                                                    |
|-------------------------------|----------------------------------------------------------------------------------------------------|
| Select Route Policy           | Enter the name of the route policy.                                                                                                  |
| Route leak from other Servic  | e VPN(s)                                                                                                    |
| Source VPN                    | Enter a value of the source VPN.                                                                                                    |
| Route Protocol*               | Choose a protocol from the available options to leak routes from the source service VPN to the service VPN that you are configuring. |
| Select Route Policy           | Choose a route policy from the drop-down list.                                                                                       |
| Redistribution (in Service VI | <b>N</b> )                                                                                                    |
| Protocol*                     | Choose a protocol from the available options to redistribute the leaked routes.                                                      |
| Select Route Policy           | Choose a route policy from the drop-down list.                                                                                       |

### **Route Target**

| Field                                      | Description                                                                                                    |
|--------------------------------------------|----------------------------------------------------------------------------------------------------|
| IPv4 Settings                              |                                                                                                    |
| Import Route Target List:<br>Route Target* | Configure a route target for IPv4 interfaces. It imports routing information from the target VPN extended community. |
| Export Route Target List:<br>Route Target* | Configure a route target for IPv4 interfaces. It exports routing information to the target VPN extended community.   |
| IPv6 Settings                              |                                                                                                    |
| Import Route Target List:<br>Route Target* | Configure a route target for IPv6 interfaces. It imports routing information from the target VPN extended community. |
| Export Route Target List:<br>Route Target* | Configure a route target for IPv6 interfaces. It exports routing information to the target VPN extended community.   |

# **Switch Port**

Use the Switch Port feature to configure bridging for Cisco Catalyst SD-WAN.

The following table describes the options for configuring the Switch Port feature.

| Field        | Description                                                                                                    |
|--------------|----------------------------------------------------------------------------------------------------|
| Age Out Time | Enter how long an entry is in the MAC table before it ages out. Set the value to 0 to prevent entries from timing out. |
|              | Range: 0, 10 through 1000000 seconds                                                                                   |
|              | Default: 300 seconds                                                                                                   |

| Field               | Description                                                                                                    |
|---------------------|----------------------------------------------------------------------------------------------------|
| Configure Interface |                                                                                                    |
| Interface Name      | Enter the name of the interface to associate with the bridging domain, in the format geslot/port.                                                                                                    |
| Mode                | Choose the switch port mode.                                                                                                    |
|                     | • access: Configure the interface as an access port. You can configure only one VLAN on an access port, and the port can carry traffic only for one VLAN. When you choose access, the following field appears:                                                                                                    |
|                     | <b>Switchport Access Vlan</b> : Enter the VLAN number, which can be a value from 1 through 4094.                                                                                                    |
|                     | • <b>trunk</b> : Configure the interface as a trunk port. You can configure one or more VLANs on a trunk port, and the port can carry traffic for multiple VLANs. When you choose <b>trunk</b> , the following fields appear:                                                                                                    |
|                     | • Allowed Vlans: Enter the number of the VLANs for which the trunk can carry traffic and a description for the VLAN.                                                                                                    |
|                     | • Switchport Trunk Native Vlan: Enter the number of the VLAN allowed to carry untagged traffic.                                                                                                    |
| Shutdown            | Enable the interface. By default, an interface is disabled.                                                                                                    |
| Speed               | Enter the speed of the interface.                                                                                                    |
| Duplex              | Choose <b>full</b> or <b>half</b> to specify whether the interface runs in full-duplex or half-duplex mode.                                                                                                    |
| Port Control        | Choose the port control mode to enable IEEE 802.1X port-based authentication on the interface.                                                                                                    |
|                     | • <b>auto</b> : Enables IEEE 802.1X authentication and starts the port in the unauthorized state, allowing only EAPOL frames to be sent and received through the port. The authentication process begins when the link state of the port changes from down to up or when an EAPOL-start frame is received. The device requests the identity of the supplicant and starts relaying authentication messages between the supplicant and the authentication server. Each supplicant attempting to access the network is uniquely identified by the device by using the supplicant MAC address. |
|                     | • <b>force-unauthorized</b> : Causes the port to remain in the unauthorized state, ignoring all attempts by the supplicant to authenticate. The device cannot provide authentication services to the supplicant through the port.                                                                                                    |
|                     | • <b>force-authorized</b> : Disables IEEE 802.1X authentication and causes<br>the port to change to the authorized state without any authentication<br>exchange required. The port sends and receives normal traffic without<br>IEEE 802.1X-based authentication of the client.                                                                                                    |

| Field                        | Description                                                                                                    |
|------------------------------|----------------------------------------------------------------------------------------------------|
| Voice VLAN                   | Enter the Voice VLAN ID.                                                                                                    |
| Pae Enable                   | The Cisco Catalyst SD-WAN device acts as a port access entity (PAE), allowing authorized network traffic and preventing unauthorized network traffic ingressing to and egressing from the controlled port. |
| MAC Authentication Bypass    | Enable this option to allow MAC authentication bypass (MAB) on the RADIUS server and to authenticate non-IEEE 802.1X–compliant clients using a RADIUS server.                                              |
| Host Mode                    | Choose whether an IEEE 802.1X interface grants access to a single host (client) or to multiple hosts (clients).                                                                                            |
|                              | • <b>single-host</b> : Grant access only to the first authenticated host. This is the default.                                                                                                    |
|                              | • <b>multi-auth</b> : Grant access to one host on a voice VLAN and multiple hosts on data VLANs.                                                                                                    |
|                              | • multi-host: Grant access to multiple hosts.                                                                                                    |
|                              | • <b>multi-domain</b> : Grant access to both a host and a voice device, such as an IP phone on the same switch port.                                                                                       |
| Enable Periodic Reauth       | Enable periodic re-authentication. By default, this option is enabled.                                                                                                    |
| Inactivity                   | Enter the inactivity timeout time in seconds.                                                                                                    |
|                              | Default: 60 seconds                                                                                                    |
| Reauthentication             | Enter the re-authentication interval in seconds.                                                                                                    |
| Control Direction            | Choose <b>both</b> (bidirectional) or <b>in</b> (unidirectional) authorization mode.                                                                                                    |
| Restricted VLAN              | Enter the restricted VLAN (or authentication-failed VLAN) for IEEE<br>802.1x-compliant clients. Configure limited services to IEEE<br>802.1X-compliant clients that failed RADIUS authentication.          |
| Guest VLAN                   | Enter the guest VLAN to drop non-IEEE 802.1X enabled clients, if the client is not in the MAB list.                                                                                                    |
| Critical VLAN                | Enter the critical VLAN (or authentication-failed VLAN) for IEEE<br>802.1x-compliant clients. Configure network access when RADIUS<br>authentication or the RADIUS server fails.                           |
| Enable Voice                 | Enable the critical voice VLAN.                                                                                                    |
| Configure Static Mac Address | 5                                                                                                    |
| MAC Address                  | Enter the static MAC address to map to the switch port interface.                                                                                                    |
| Interface Name               | Enter the name of the switch port interface.                                                                                                    |
| VLAN ID                      | Enter the number of the VLAN for the switch port.                                                                                                    |

## Tracker

This feature helps you configure the tracker for the VPN interface.

For each parameter of the feature that has a default value, the scope is set to Default (indicated by a check mark), and the default setting or value is shown. To change the default or to enter a value, click the scope drop-down to the left of the parameter field and choose one of the following:

The following table describes the options for configuring the Tracker feature.

| Field                  | Description                                                                                                    |
|------------------------|----------------------------------------------------------------------------------------------------|
| Tracker Name*          | Name of the tracker. The name can be up to 128 alphanumeric characters.                                                                                                    |
| Endpoint Tracker Type* | Choose a tracker type to configure endpoint trackers:                                                                                                    |
|                        | • http                                                                                                    |
| Endpoint               | Choose an endpoint type:                                                                                                    |
|                        | • Endpoint IP: When you choose this option, the following field appears:                                                                                                    |
|                        | <b>Endpoint IP</b> : IP address of the endpoint. This is the destination on the internet to which the probes are sent to determine the status of an endpoint.                                                                                       |
|                        | • Endpoint DNS Name: When you choose this option, the following field appears:                                                                                                    |
|                        | <b>Endpoint DNS Name</b> : DNS name of the endpoint. This is the destination on the internet to which probes are sent to determine the status of the endpoint. The DNS name can contain a minimum of one character and a maximum of 253 characters. |
|                        | • Endpoint API URL:                                                                                                    |
|                        | When you choose this option, the following field appears:                                                                                                    |
|                        | <b>API URL of endpoint*</b> : API URL for the endpoint of the tunnel. This is the destination on the internet to which probes are sent to determine the status of the endpoint.                                                                     |
| Interval               | Time interval between probes to determine the status of the configured endpoint.                                                                                                    |
|                        | Range: 20 to 600 seconds                                                                                                    |
|                        | Default: 60 seconds (1 minute).                                                                                                    |
| Multiplier             | Number of times probes are sent before declaring that the endpoint is down.                                                                                                    |
|                        | Range: 1 to 10                                                                                                    |
|                        | Default: 3                                                                                                    |

| Field     | Description                                                                                         |
|-----------|----------------------------------------------------------------------------------------------------|
| Threshold | Wait time for the probe to return a response before declaring that the configured endpoint is down. |
|           | Range: 100 to 1000 milliseconds<br>Default: 300 milliseconds                                        |

## **Tracker Group**

Use the Tracker Group feature to track the status of service interfaces.

Note Ensure that you have created two trackers to form a tracker group.

The following tables describe the options for configuring the Tracker Group feature.

| Field                | Description                                                                                                    |
|----------------------|----------------------------------------------------------------------------------------------------|
| Tracker<br>Elements* | This field is displayed only if you chose <b>Tracker-group</b> as the tracker type. Add the existing interface tracker names, separated by a space. When you add this tracker to the template, the tracker group is associated with these individual trackers, and you can then associate the tracker group to a static route. |
| Tracker Boolean      | From the drop-down list, choose <b>Global</b> . This field is displayed only if you chose <b>tracker-group</b> as the <b>Tracker Type</b> . By default, the <b>OR</b> option is selected. Choose <b>AND</b> or <b>OR</b> .                                                                                                    |
|                      | <b>OR</b> ensures that the static route status is reported as active if either one of the associated trackers of the tracker group report that the route is active.                                                                                                    |
|                      | If you select <b>AND</b> , the static route status is reported as active if both the associated trackers of the tracker group report that the route is active.                                                                                                    |

## **Wireless LAN**

This feature helps you configure a wireless controller.

The following tables describe the options for configuring the Wireless LAN feature.

#### **Basic Configuration**

| Field        | Description                                                 |
|--------------|-------------------------------------------------------------|
| Enable 2.4G* | Disable this option to shut down the radio type of 2.4 GHz. |
|              | Default: Enabled                                            |

| Field      | Description                                                                   |
|------------|-------------------------------------------------------------------------------|
| Enable 5G* | Disable this option to shut down the radio type of 5 GHz.<br>Default: Enabled |
| Country*   | Choose the country where the router is installed.                             |
| Username*  | Specify the username of Cisco Mobility Express.                               |
| Password*  | Specify the password of Cisco Mobility Express.                               |

## **ME IP Config**

| Field           | Description                                                                                      |
|-----------------|--------------------------------------------------------------------------------------------------|
| ME Dynamic IP*  | Enable this option so that the interface receives its IP address dynamically from a DHCP server. |
| ME IP Address   | Specify the IP address of Cisco Mobility Express.                                                |
| Subnet Mask     | Specify the subnet mask of Cisco Mobility Express.                                               |
| Default Gateway | Specify the default gateway address of Cisco Mobility Express.                                   |

## SSID

| Field                | Description                                                                                                    |
|----------------------|----------------------------------------------------------------------------------------------------|
| Add SSID             |                                                                                                    |
| SSID Name*           | Enter a name for the wireless SSID.                                                                                                    |
|                      | It can be a string from 4 to 32 characters. The SSID must be unique.                                                                             |
| Admin State*         | Enable this option to indicate that the interface has been configured.                                                                           |
| Broadcast SSID*      | Enable this option if you want to broadcast the SSID. Disable this option if you do not want the SSID to be visible to all the wireless clients. |
| VLAN (Range 1-4094)* | Enter a VLAN ID for the wireless LAN traffic.                                                                                                    |
| Radio Type           | Choose one of the following radio types:                                                                                                    |
|                      | • 2.4GHz                                                                                                    |
|                      | • 5GHz                                                                                                    |
|                      | • All                                                                                                    |
|                      |                                                                                                    |

| Field          | Description                                                                                                    |
|----------------|----------------------------------------------------------------------------------------------------|
| Security Type* | Choose a security type:                                                                                                    |
|                | • WPA2 Enterprise: Choose this option for an enterprise where you authenticate and authorize network users with a remote RADIUS server.                                   |
|                | • WPA2 Personal: Choose this option to authenticate users who want to access the wireless network using a passphrase.                                                     |
|                | • <b>Open</b> : Choose this option to allow access to the wireless network without authentication.                                                                        |
| Passphrase*    | This field is available if you choose <b>WPA2 Personal</b> as the security type.<br>Set a pass phrase. This pass phrase provides users access to the wireless<br>network. |
| QoS Profile    | Choose a QoS profile.                                                                                                    |